**IBM BusinessConnect** 

# Ključ do rešitev 2014

Misli prihodnost. Bodi sprememba.

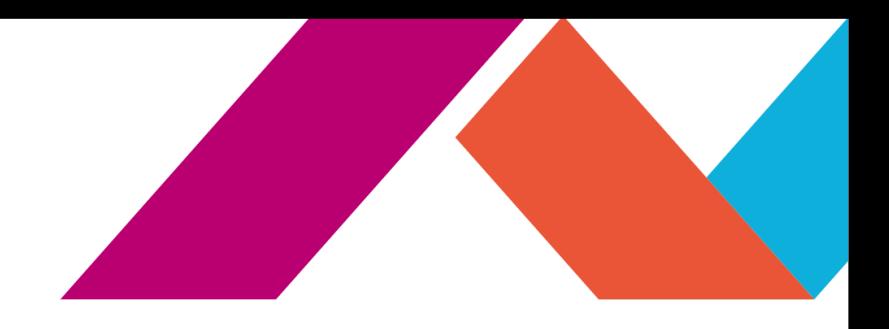

# **Novosti v upravljanju izjemne digitalne izkušnje in družabnega poslovanja**

**Zoran Povh,** IT Specialist, IBM Collaboration Solutions zoran.povh@si.ibm.com

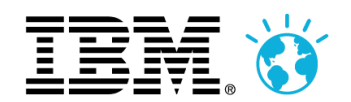

**IBM BusinessConnect** 

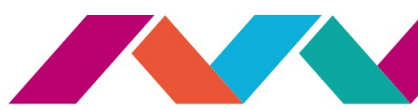

# **Potovanje proti izjemni ...izkušnji - včeraj**

**Integracija**

3

**IBM BusinessConnect** 

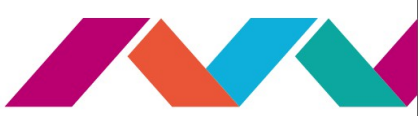

# **Potovanje proti izjemni (digitalni) izkušnji - danes**

Standardni

gradniki

## **Spletne strani iz komponent**

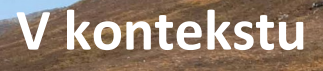

**Agregacija**

**Temelji na vlogah**

**Analitika**

**Commerce**

4

**Mobilno**

**Optimizacija**

**IBM BusinessConnect** 

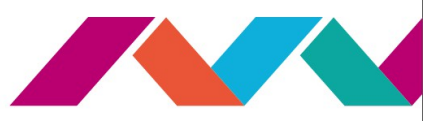

# **Potovanje proti izjemni digitalni izkušnji**

**R** 

**Družabno**

匾

# **Več kot samo spletni portal!**

**Integracija**

**Oblak**

**Portal**

**Marketing upravljanje**

**Vsebina, večpredstavnost**

**Personalizacija Targetiranje**

5

**IBM BusinessConnect** 

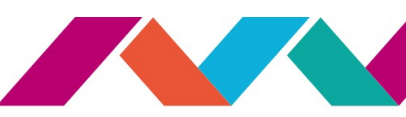

# **Potovanje proti izjemni digitalni izkušnji**

## **Okrepiti moč poslovnega uporabnika**

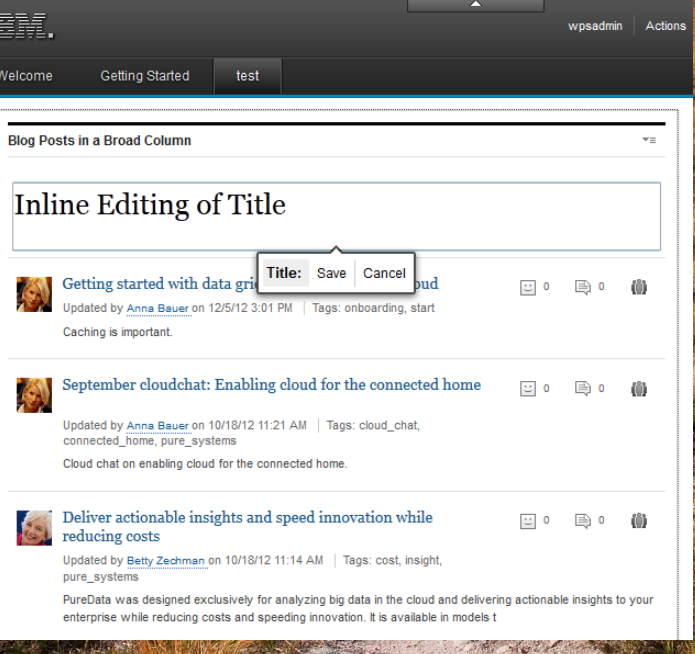

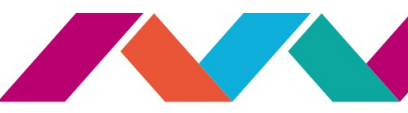

## **Agenda**

- Uvod
- Spletna mesta, čarovnik, strani, projekti ….
- Vsebina (predloge, multimedija, mobilno, itd.)
- Aktivna analitika spletnega mesta
- Integracija (JavaScript portlet, razna orodja, OpenSocial, Connections, SharePoint, itd.)

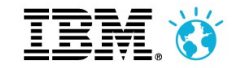

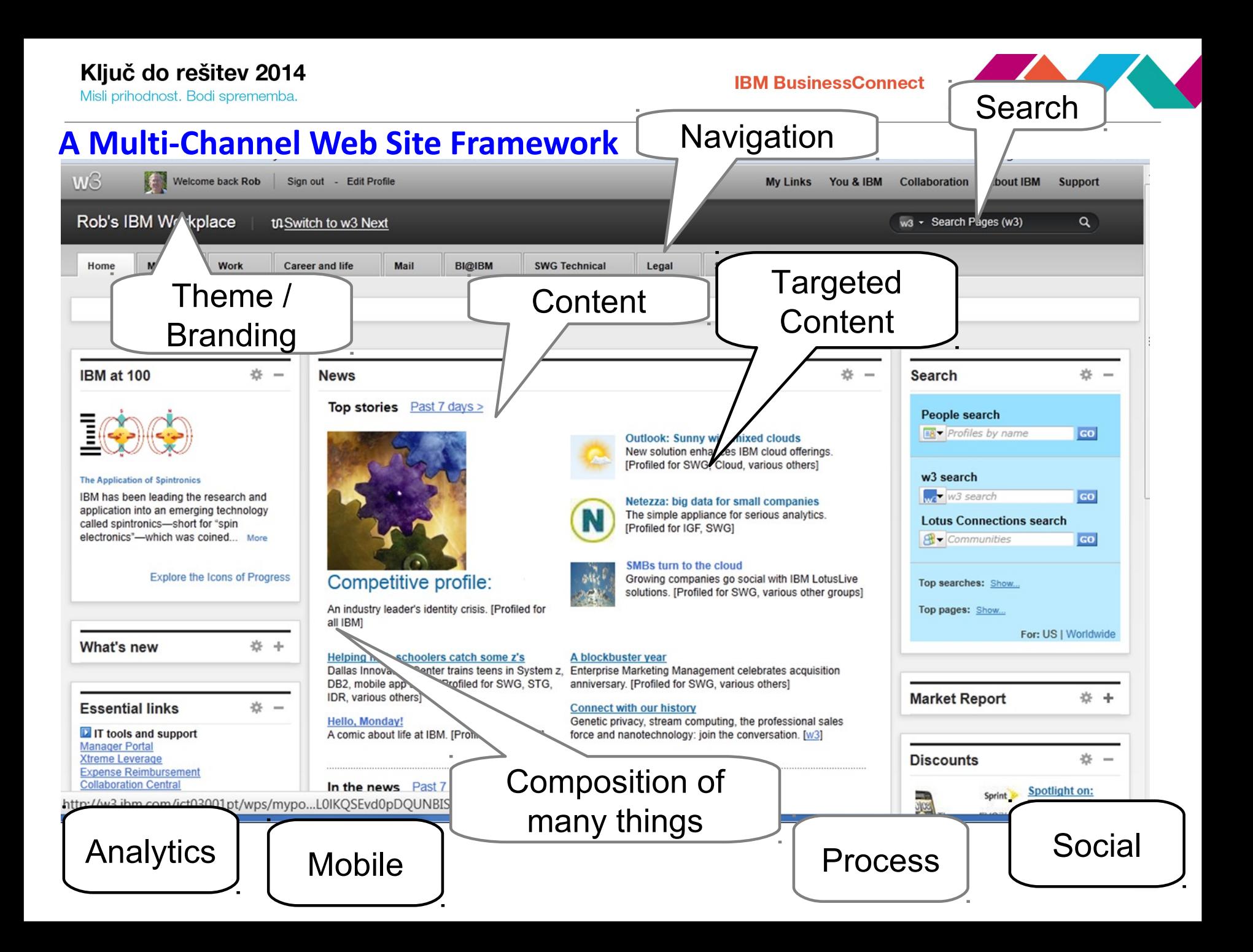

## **Site**

- A site is a **hierarchy of pages, URLs** (to integrate external URLs) **and labels** (to group pages and URLs) starting with the content root
- You may **manage multiple independent sites** on your server (eg. Corporate internet and Products extranet)
- **Site builder** provides a quick start on intranet, internet and product internet sites

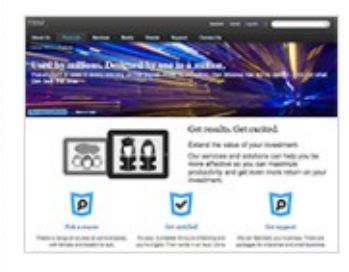

#### Internet Site Template

Site Template | 38 pages | Updated: Sep 9, 2013

#### **Launch Site Wizard**

This template creates an internet site with Content Template Catalog theme extensions enabled. The site includes Landing pages and Index and Detail page pairs. You can add pages later with the WebSphere Portal site toolbar and change content on pages that allow it.

Edit Duplicate Delete Export...

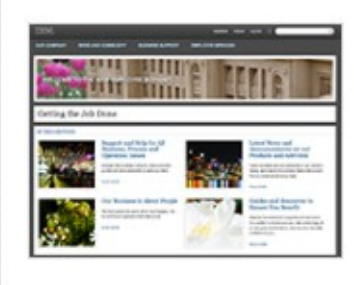

#### Intranet Site Template

Site Template | 36 pages | Updated: Sep 9, 2013

#### $(3)$ **Launch Site Wizard**

This template creates an intranet site with Content Template Catalog theme extensions enabled. The site includes Landing pages and Index and Detail page pairs. You can add pages later with the WebSphere Portal site toolbar and change content on pages that allow it.

Edit Duplicate Delete Export...

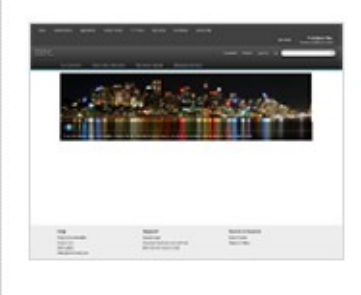

#### **Product Internet Site Template**

Site Template | 6 pages | Updated: Mar 12, 2013

#### **Launch Site Wizard**

This template creates a product site with Content Template Catalog theme extensions enabled. The site includes Landing pages and Index and Detail page pairs. You can add pages later with the WebSphere Portal site toolbar and change content on pages that allow it.

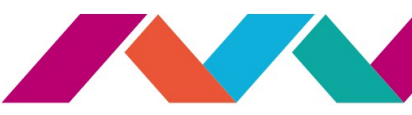

## **Site builder**

#### **Create Micro-Sites** On Demand **based on Site Templates**

- The Site Builder lets users create their own dedicated sites or add sections to existing ones
- ▶ Choose and configure the parts of a template
- Apply the look and feel that they want
- Allows to easily build new templates
- **Without portal development or programming skills, or administrator**
- **Templates are provided** to speed up adoption

#### Site Builder

Create site builder templates for either a full website or a section of a website. Site builder templates include pages, content, page hierarchy, libraries, theme selection and more. The Content Template Catalog includes page templates for your immediate use, or you can create your own page templates. Learn More

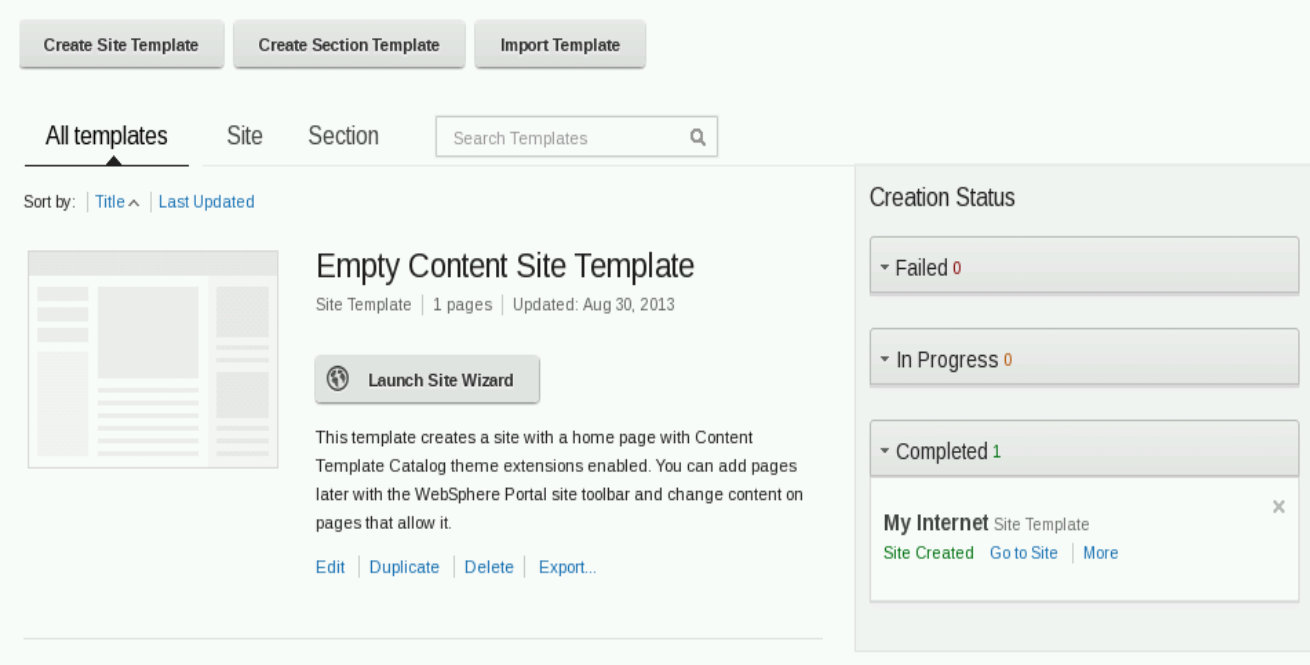

**Empty Portal Site Template** Site Template | 1 pages | Updated: Aug 30, 2013

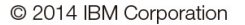

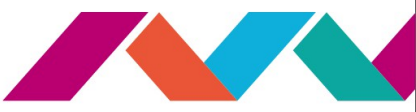

#### **New Toolbar Design**

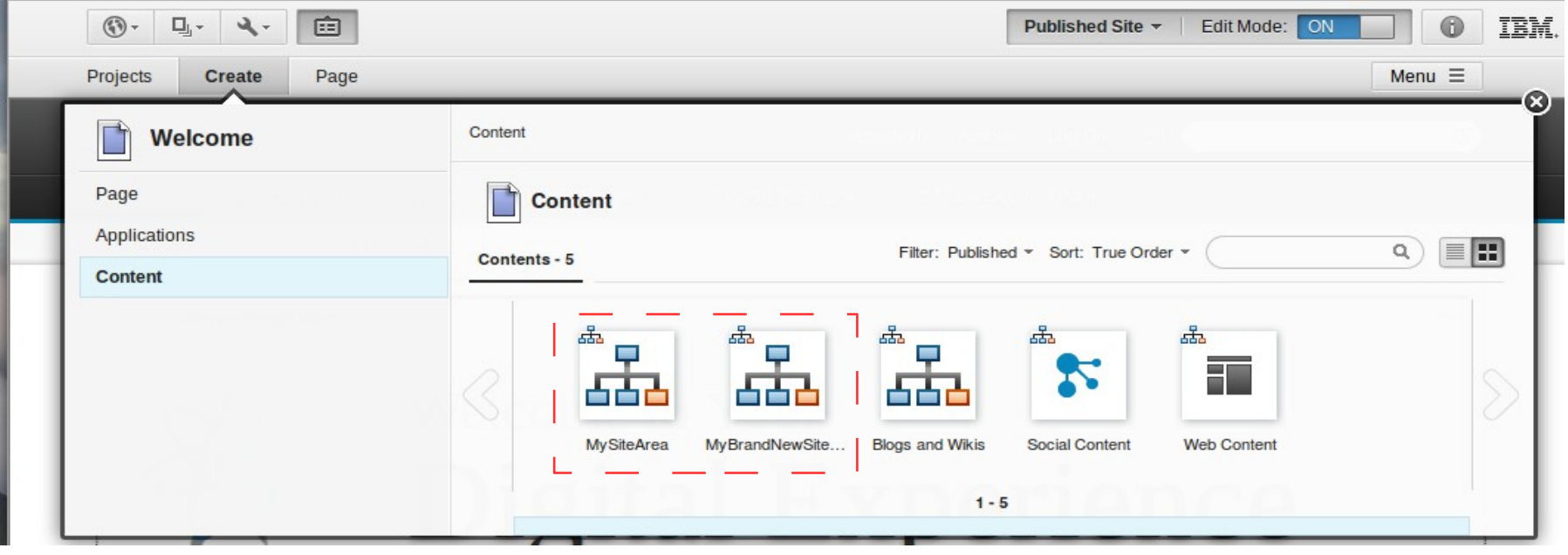

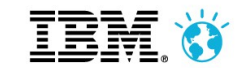

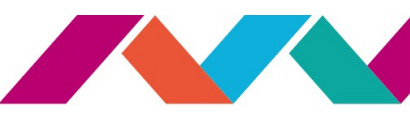

## **Pages - Create**

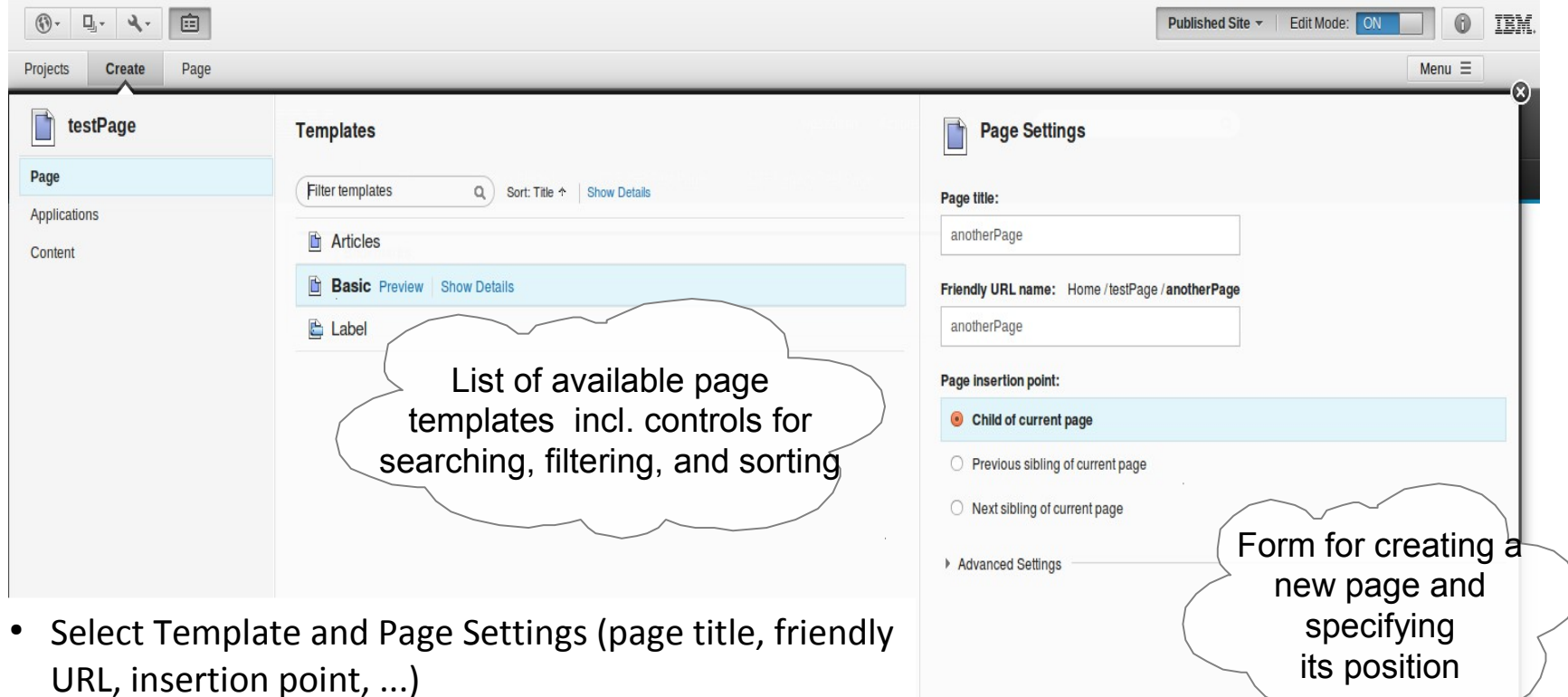

**Create Page** 

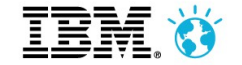

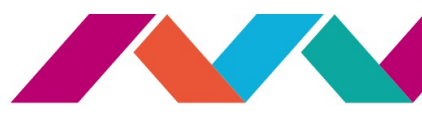

#### **Pages - Vanity URLs**

• URLs which can be easily defined and managed by business users

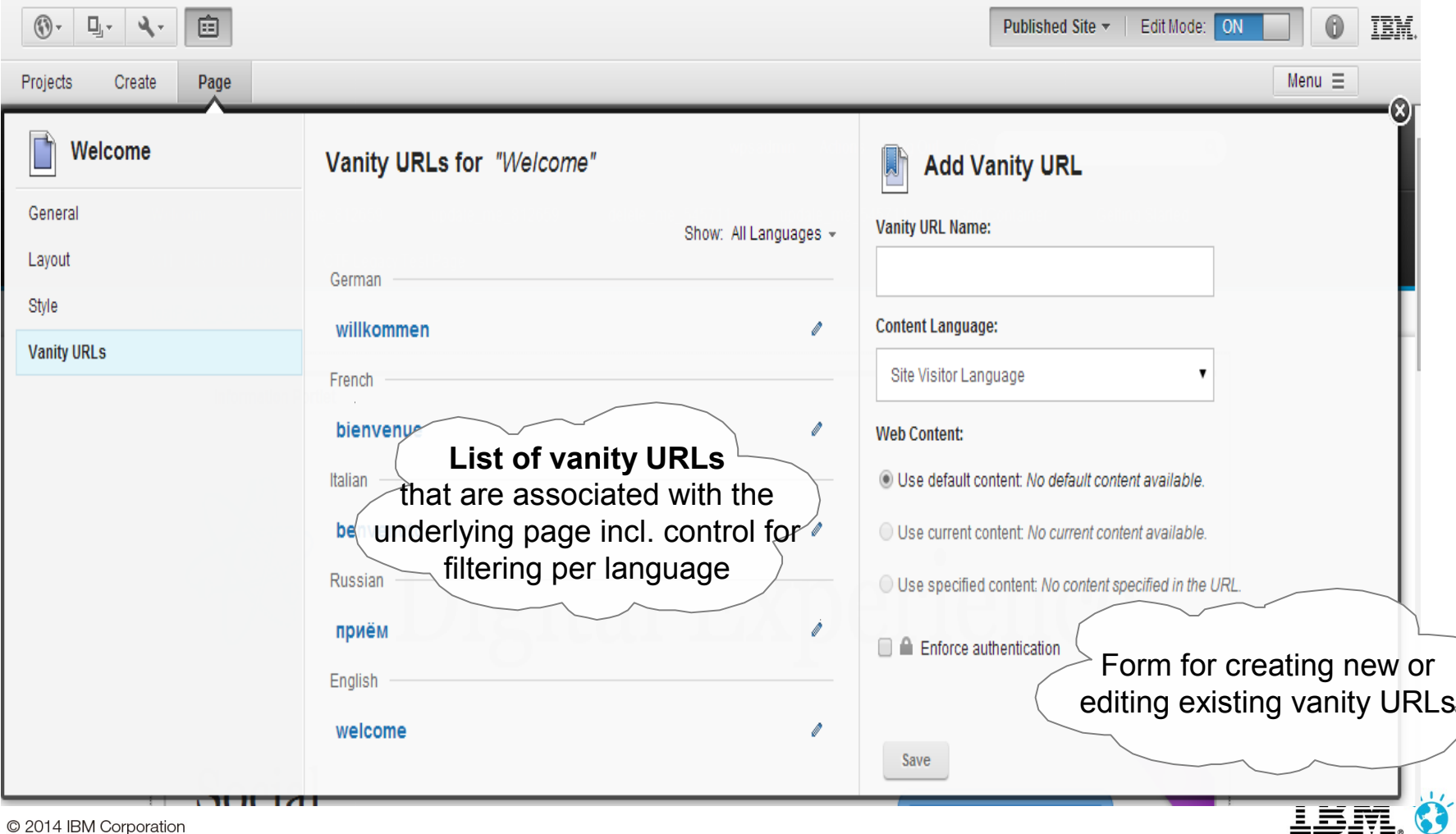

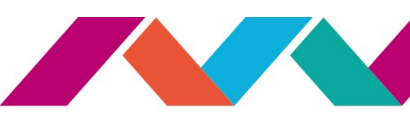

#### **Page - Create Applications**

• Select application and drag & drop in the page

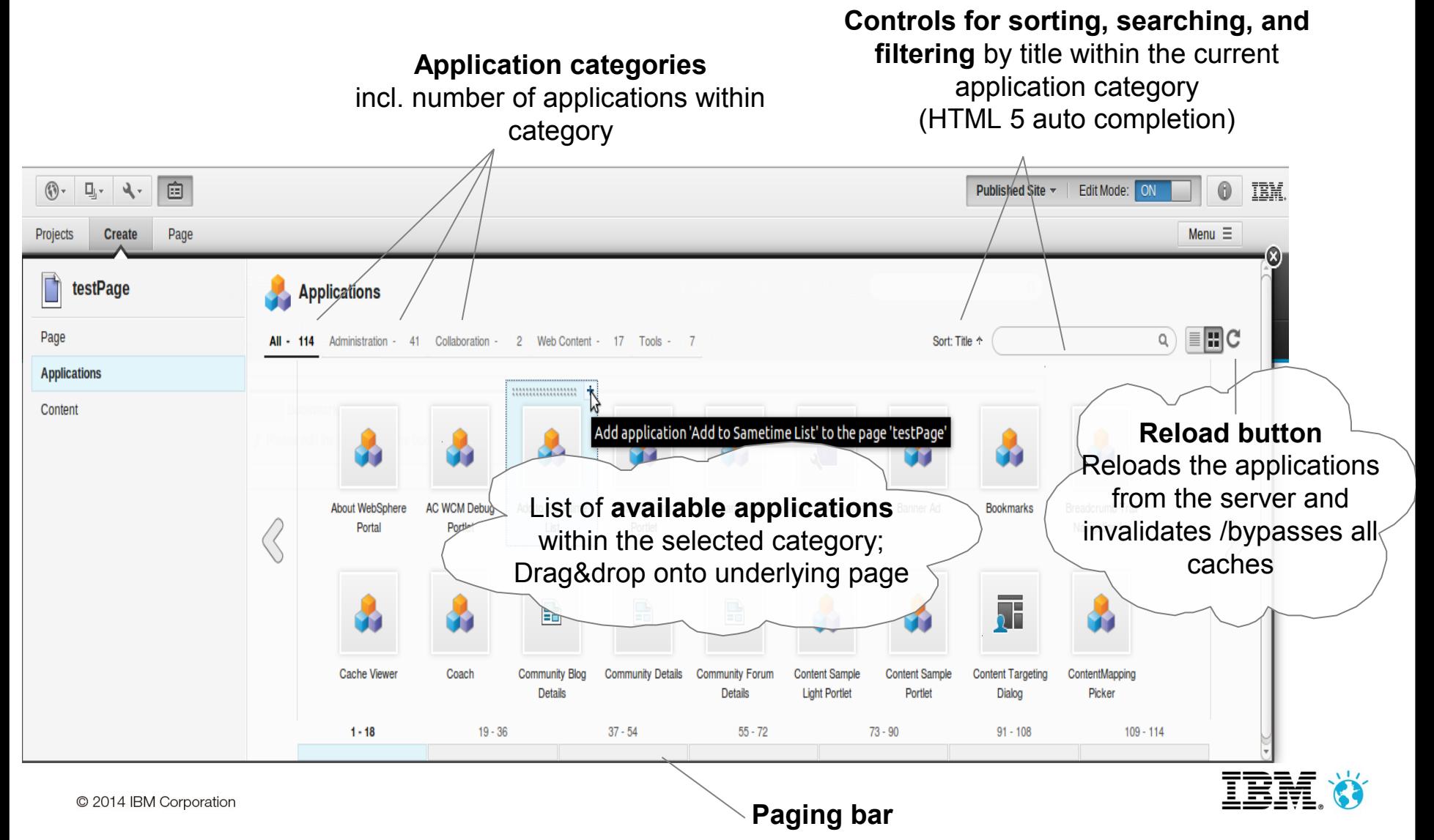

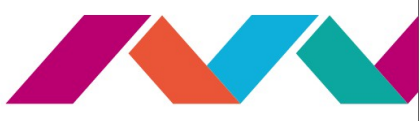

#### **Pages - Create Content**

- Select content and drag & drop in the page
- Add Site Area using keyword: ibm.portal.toolbar.NewContent and use image element

**Control for searching, filtering, sorting content items across site areas** Search is an expensive operation as it is performed recursively on entire sub-tree

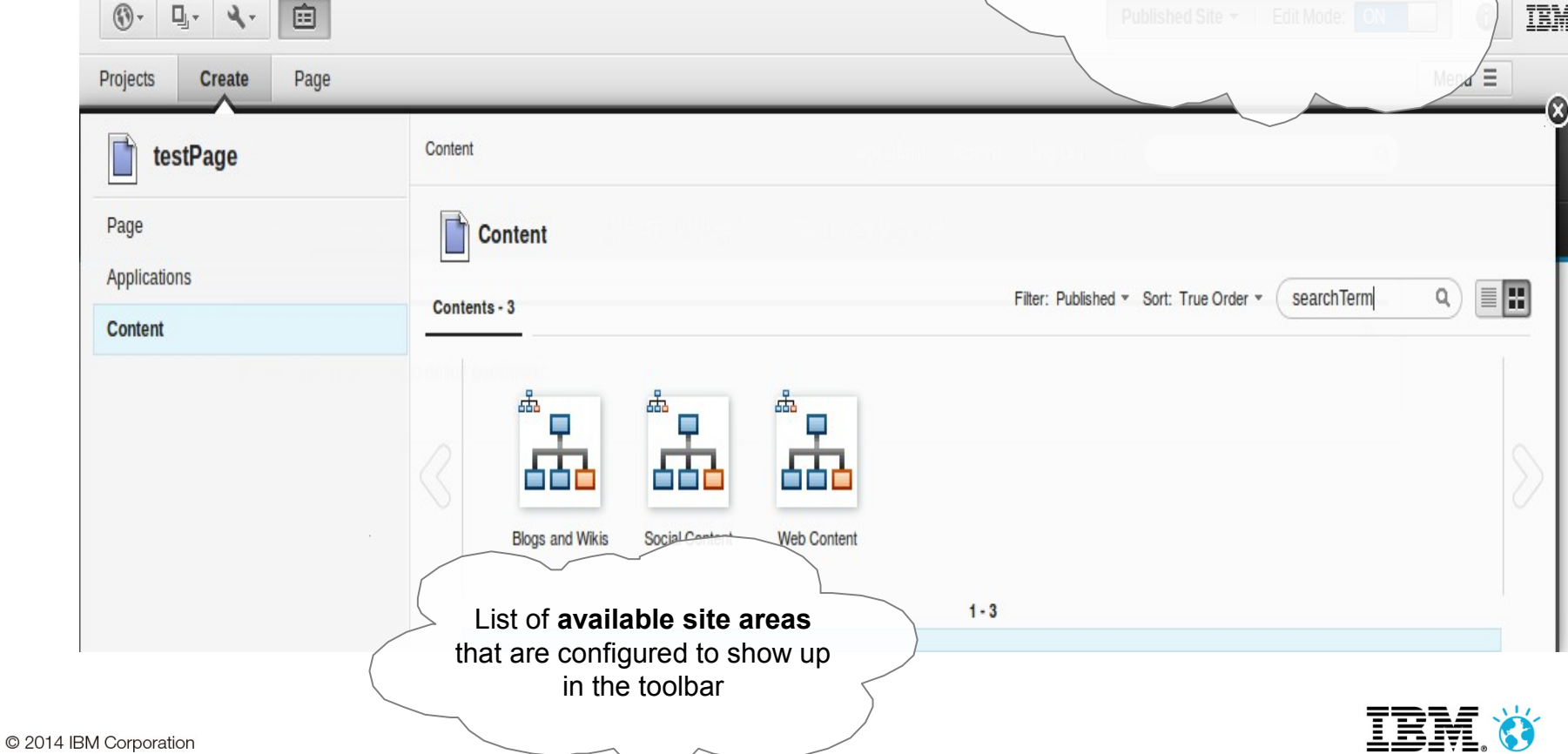

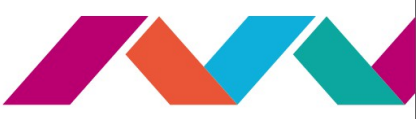

### **Projects - Manage Multiple Site Changes**

- Projects group changes that you and other users are making together and allow you to treat them as one unit for preview, publishing and syndication
- Projects enable collaboration and large site updates
- All changes bundled in a project can be previewed together prior to publishing
- Individual pages, content and design items may have their own specific workflow in addition

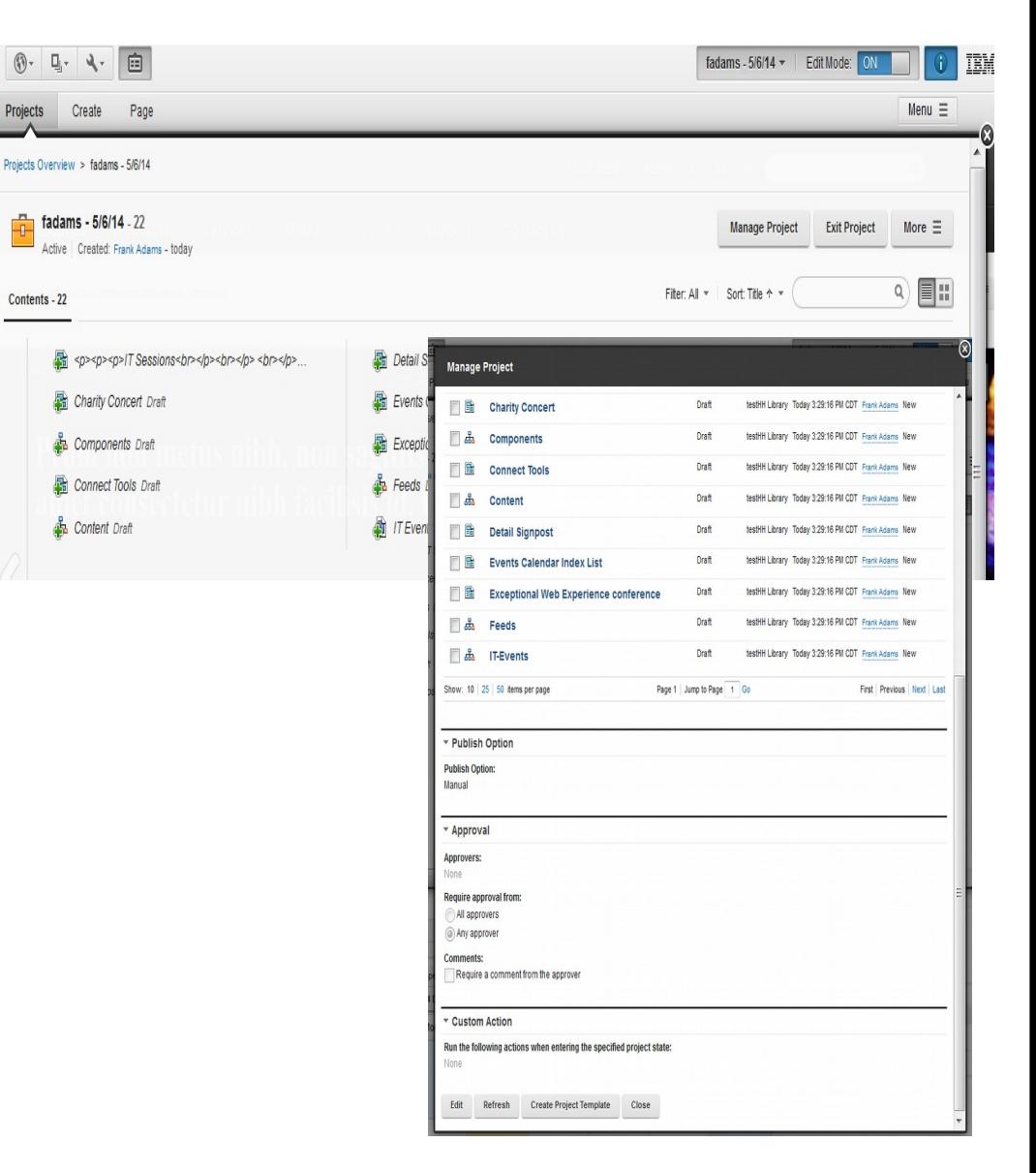

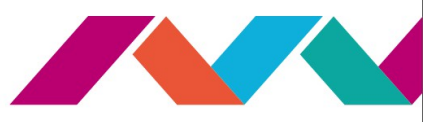

## **Applying a Workflow Sequence with Approvals**

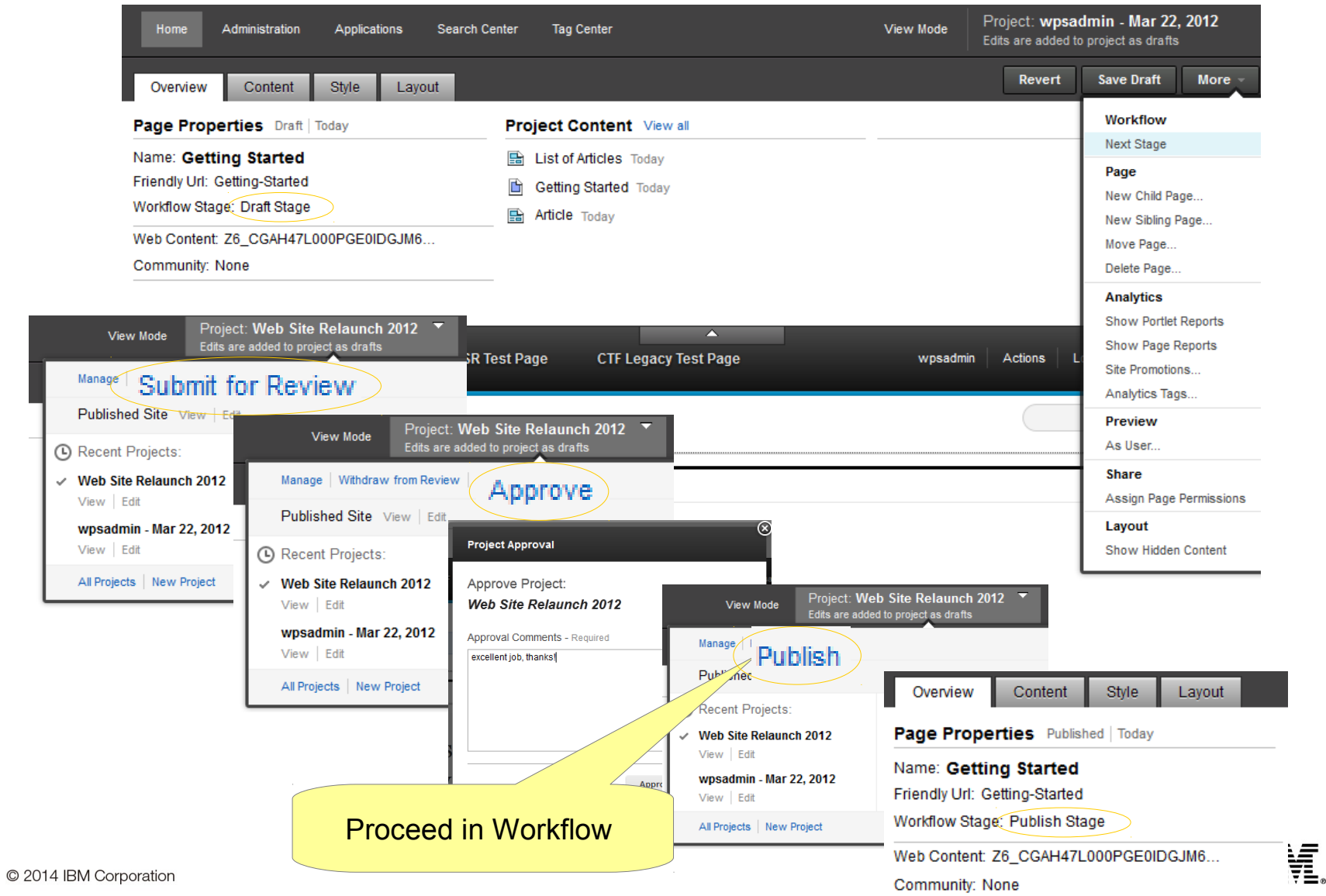

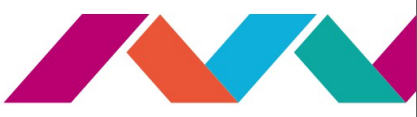

#### **IBM Web Content Manager (WCM)**

- Allows *business users* of all skill levels to author and submit content
- Enables *rapid* development of sites through *reusable*, out of the box components and templates
- *Separates content from presentation* allowing authors to create content and webmasters to maintain control
- Improves customer experiences through *dynamic content delivery* and a high level of *personalization* to the web user

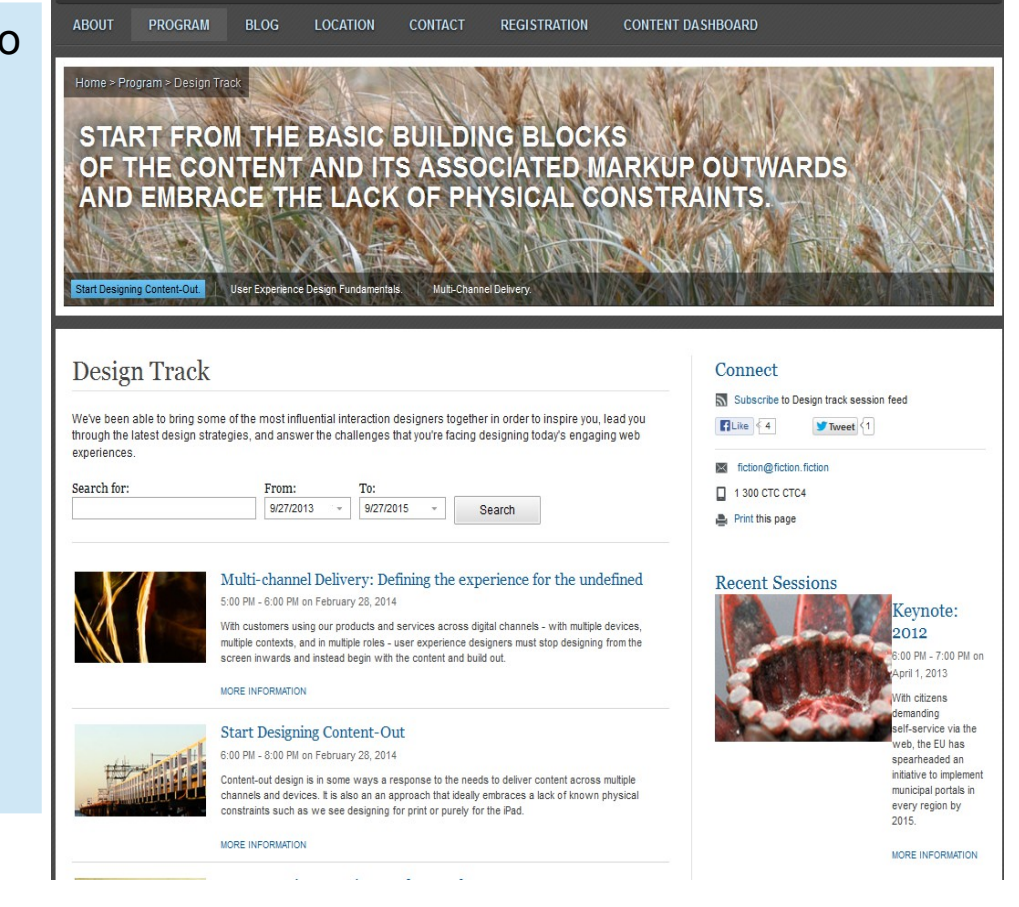

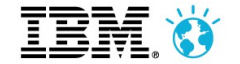

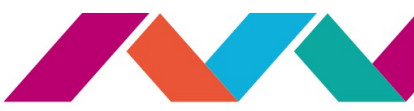

## **Visual Page Assembly**

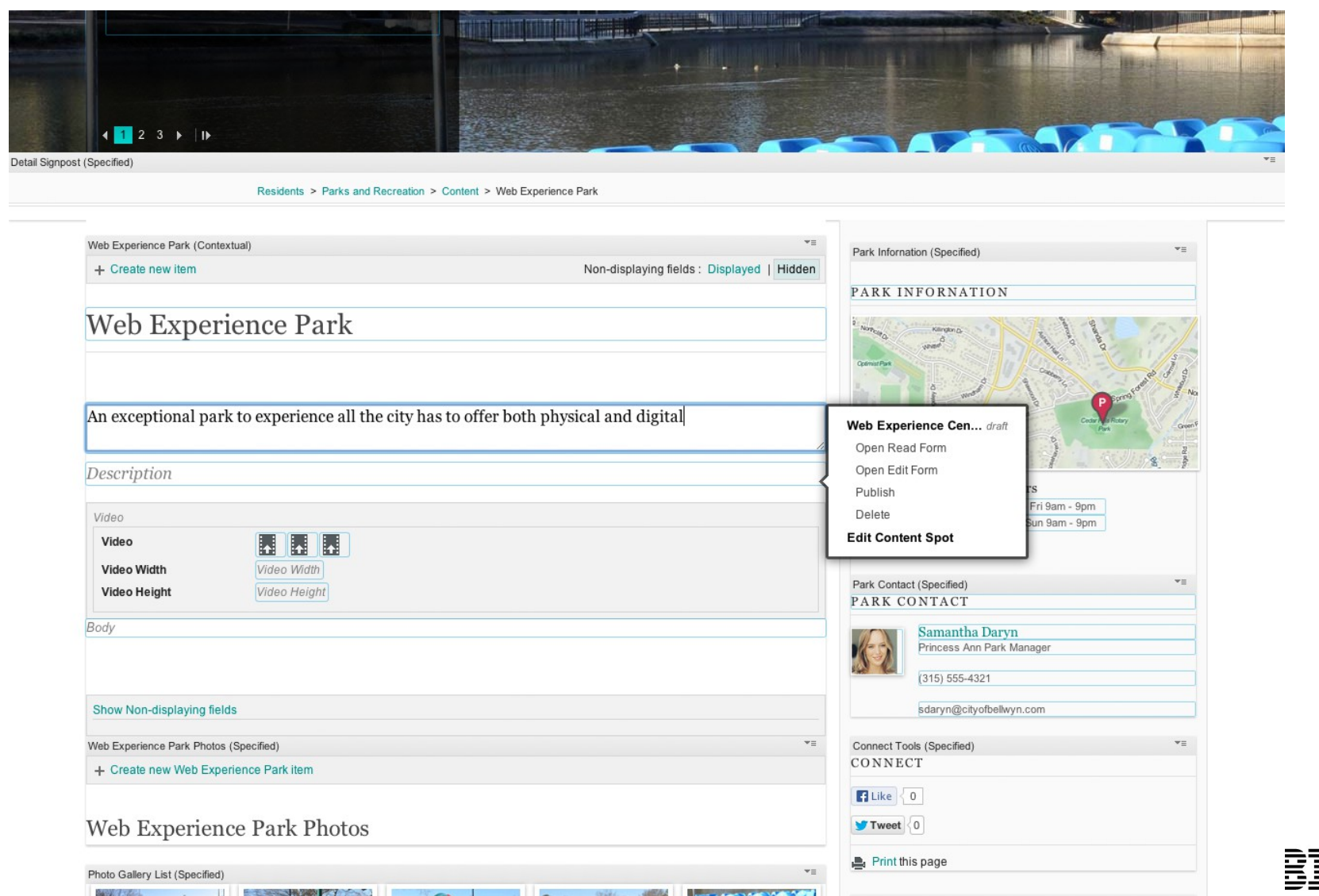

#### **Content Template Catalog V4.2**

- **Complete set of templates** content, page, site – makes initial web site development a snap
- A structured, template-driven **toolkit for IBM Web Content Manager**
- **Build a rich site rapidly** 
	- ▶ Use its suite of ready-to-use templates and assets to get started
- **Give business users control** 
	- It makes it simple to author, design and modify your sites
- Tailor and **extend it**
	- Replace the design and customize the templates – for your sites
- **On Greenhouse Solution Catalog** [https://greenhouse.lotus.com/plugins/plu](https://greenhouse.lotus.com/plugins/plugincatalog.nsf/assetDetails.xsp?action=editDocument&documentId=6506DAAAF92F201585257AFA0005B9E7) [gincatalog.nsf/assetDetails.xsp?action=e](https://greenhouse.lotus.com/plugins/plugincatalog.nsf/assetDetails.xsp?action=editDocument&documentId=6506DAAAF92F201585257AFA0005B9E7) o 2004 thocument & document Id=6506DAAAF92F20158 [5257AFA0005B9E7](https://greenhouse.lotus.com/plugins/plugincatalog.nsf/assetDetails.xsp?action=editDocument&documentId=6506DAAAF92F201585257AFA0005B9E7)

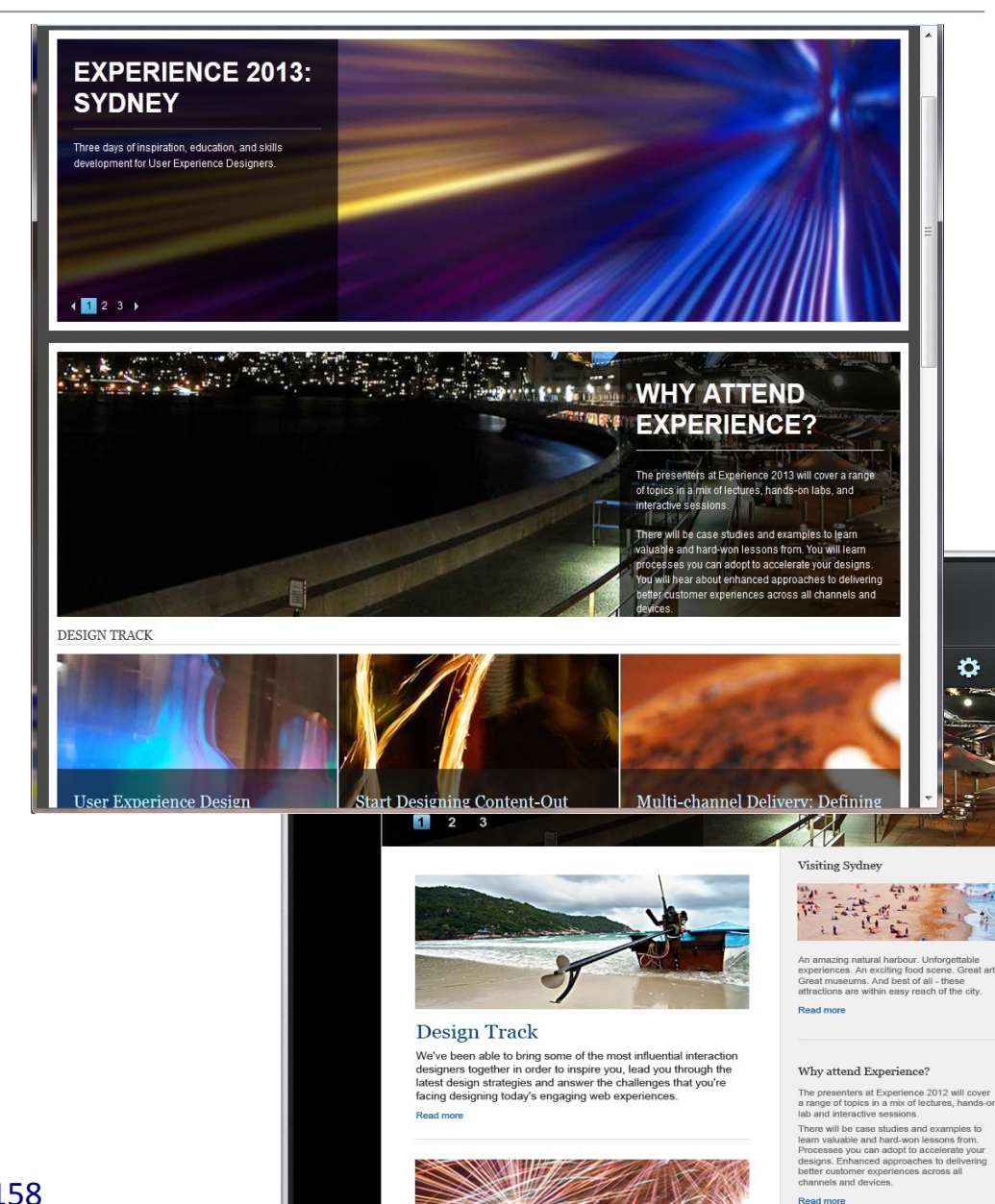

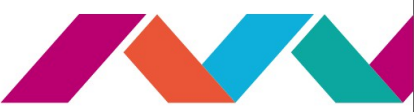

#### **Create new Rich Content, based on predefined Page Templates**

- Create a new page and select your predefined **page templates**
	- Landing pages, standalone or combination of Index and Detail (child) pages
		- Eg A**rticles, Basic, News, Press Releases, Alerts, Communications, Job Openings, Event (Calendar), Courses, Meetings, Section, Standalone Topic, Topics, Links, Download, FAQs, Biographies, Facilities, Landing (Content, Featured, Home and Navigation), Offerings, Search Results and Contact Us**
	- Associated content added, such as promotions
	- Additional functionality
		- added, such as upcoming, recent, latest, etc.
	- **Social**

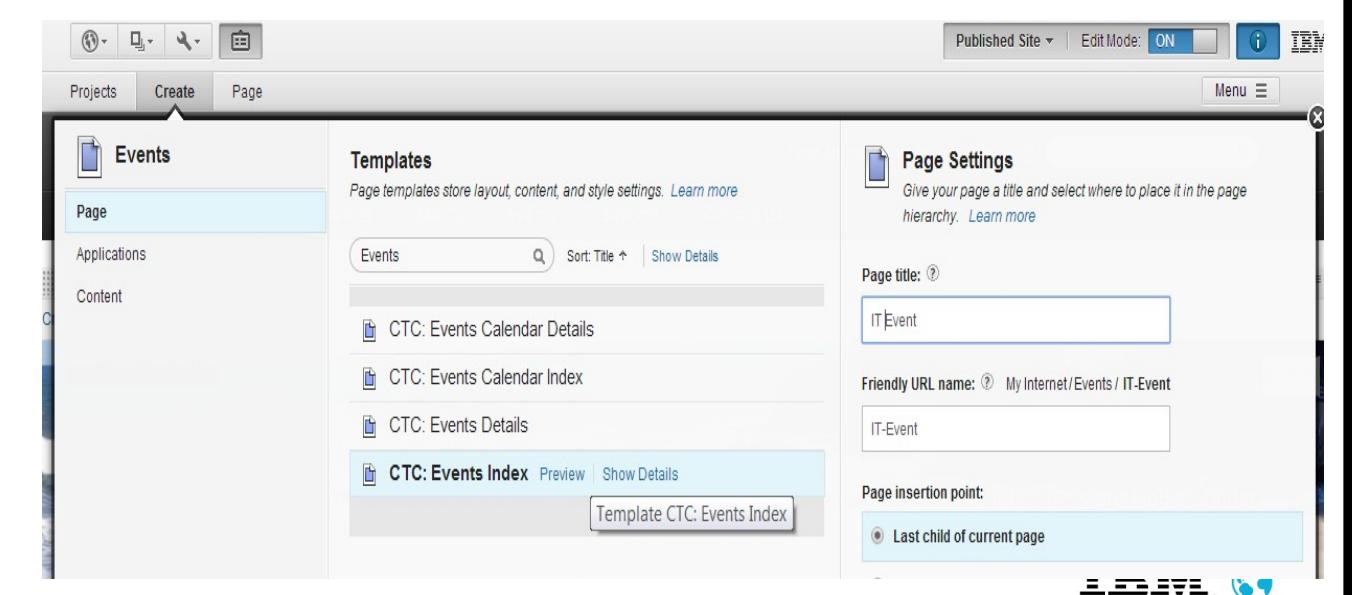

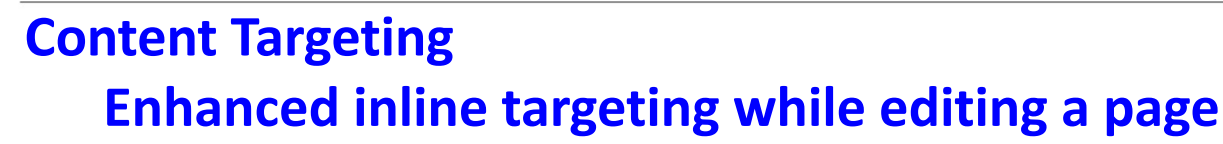

- Hide portlet for certain user segments.
	- E.g. **create rule that only shows portlet to mobile users**
- Negate user segments in targeting rule.
	- E.g. **create rule that shows smaller image to mobile users**

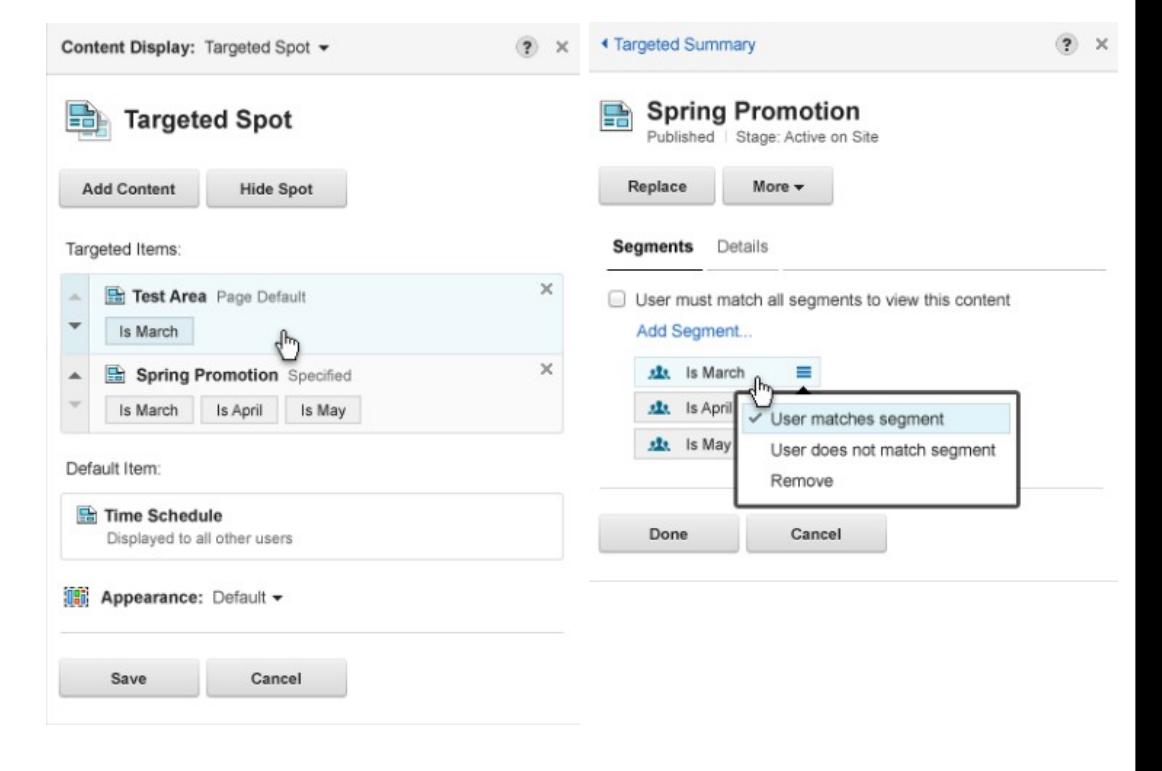

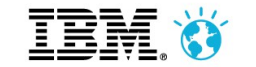

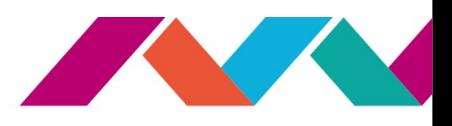

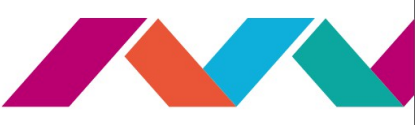

#### **Digital Asset Management (DAM) / Rich Media Management** MediaBeanon

- **[MediaBeacon](http://www.mediabeacon.com/)**
- Seamlessly incorporate rich media assets into web and mobile web experiences
- Maximize impact of **rich media** with **centralized management**, search and comprehensive **editing** support for images, video and more
- Included in offerings
	- IBM Customer Experience Suite Rich Media Edition
	- IBM Web Content Manager Rich Media Edition
- [BrightCove](https://www.brightcove.com/en/) integration for streaming HD videos

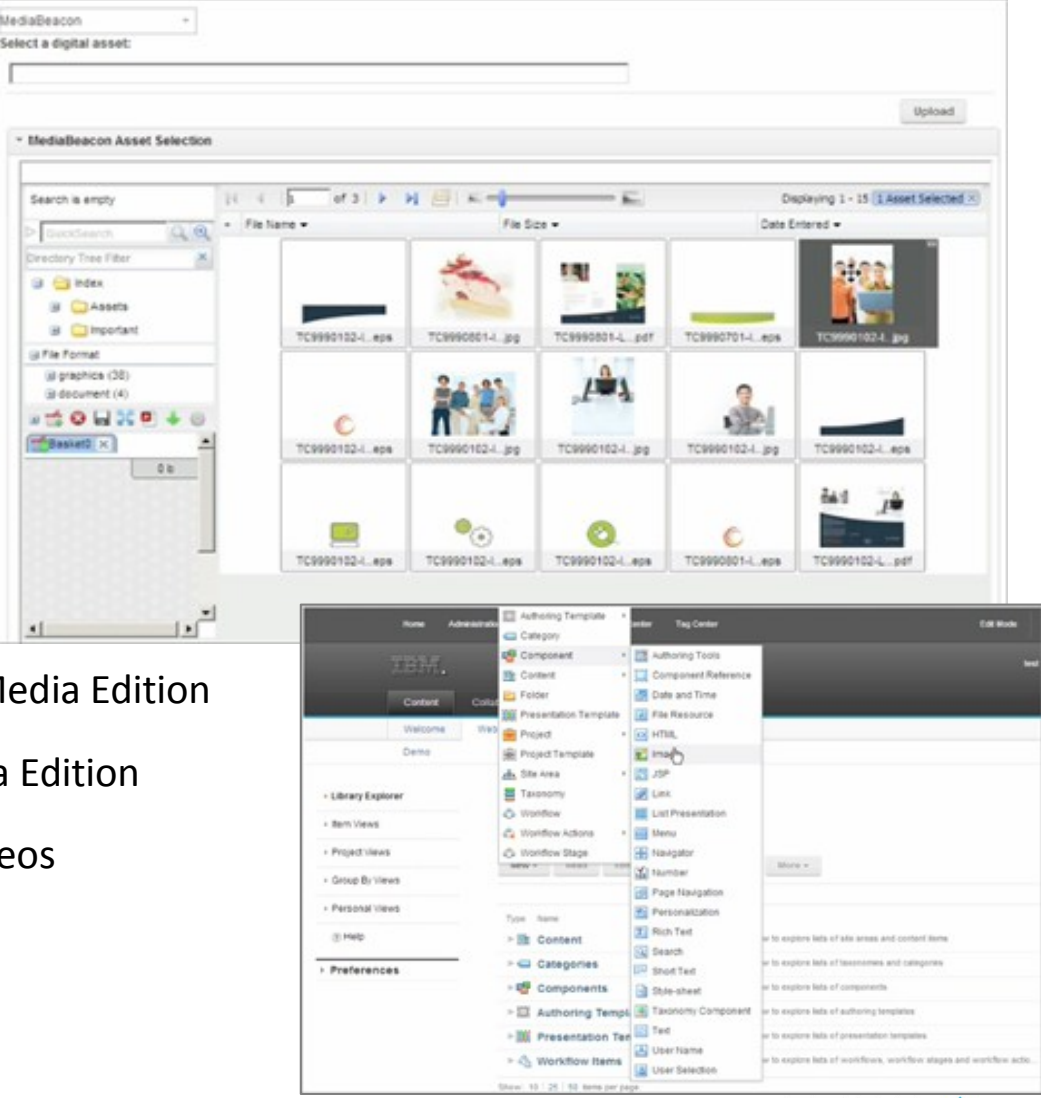

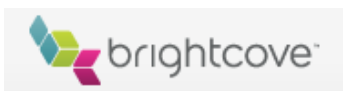

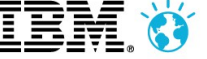

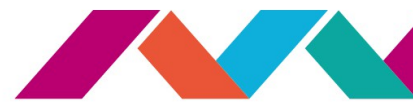

<u> 4 4 4 7 1. (0)</u>

## **New EditLive! Capabilities**

- IBM WCM Customers have entitlement to the **Enterprise addition of EditLive**
- New features with this entitlement
	- Embed Social Media more easily
	- HTML5 Support
	- Commenting
	- Mobile Preview

<http://ephox.com/editlive/ibmwcm>

[http://www.youtube.com/embed/w9RzGyEphrA?autoplay=1&ou](http://www.youtube.com/embed/w9RzGyEphrA?autoplay=1&output=embed) [tput=embed](http://www.youtube.com/embed/w9RzGyEphrA?autoplay=1&output=embed)

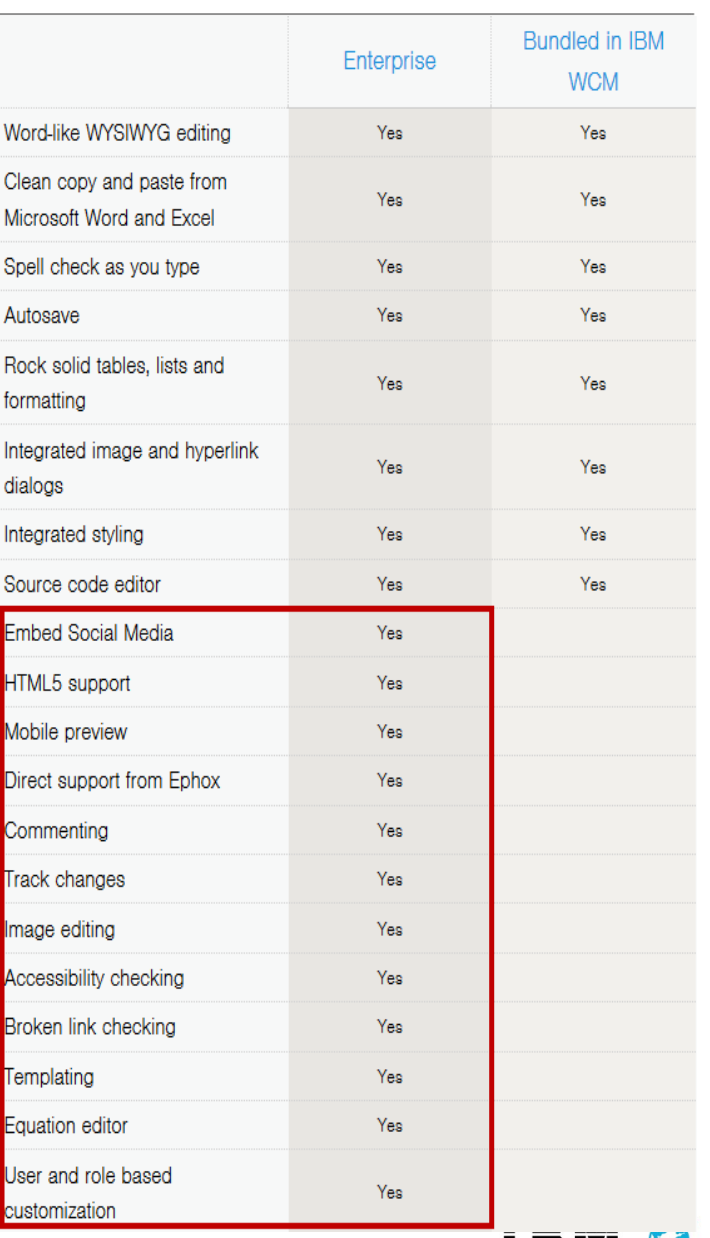

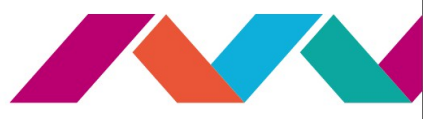

ALDAYA, IGN

#### **WebRadar Entitlement**

- IBM WCM Customers are entitled to WebRadar
- WebRadar provides **content production analytics and reporting,** current offering provides minimal reporting capabilities
	- Enables quantitative based management and optimization of the authoring process for maximizing and accelerating content production

#### <http://ephox.com/webradar>

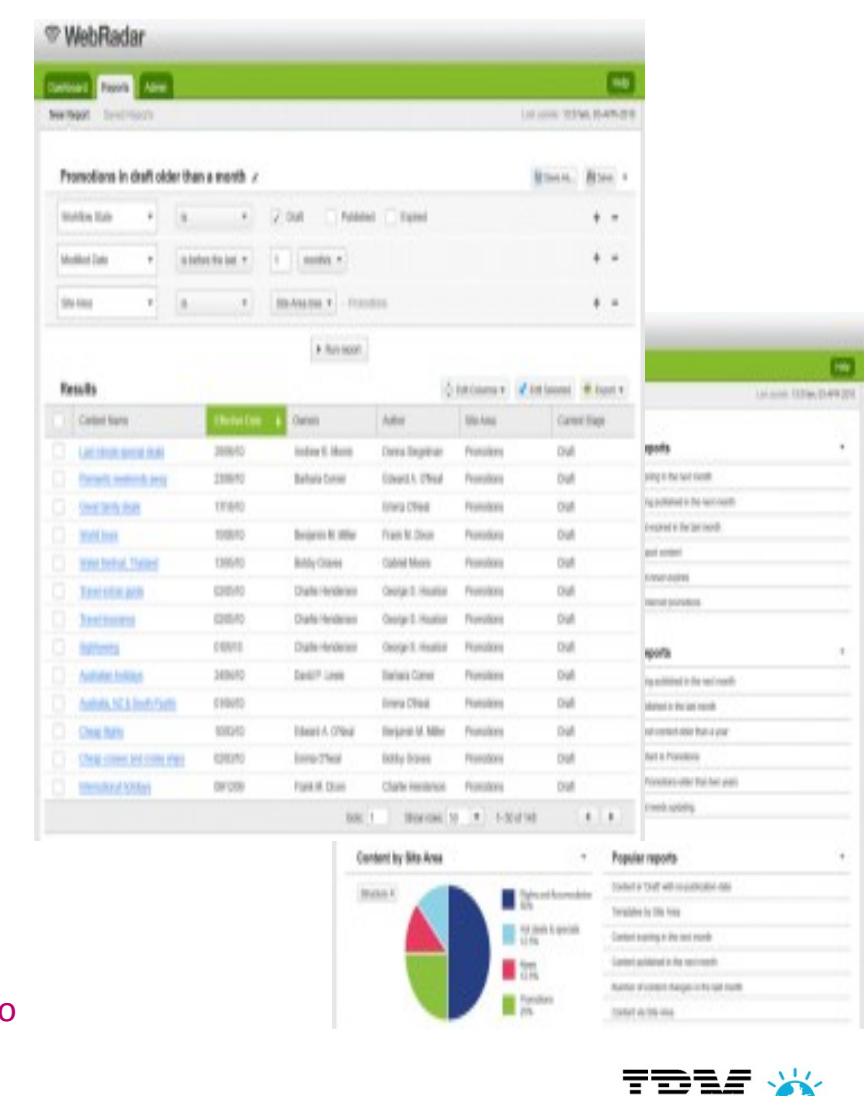

[http://www.youtube.com/embed/G9hovBmhUOQ?autoplay=1&o](http://www.youtube.com/embed/G9hovBmhUOQ?autoplay=1&output=embed) [utput=embed](http://www.youtube.com/embed/G9hovBmhUOQ?autoplay=1&output=embed)

© 2014 IBM Corporation

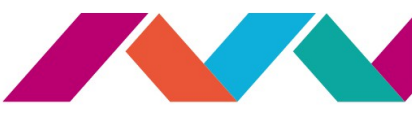

## **Mobile**

Mobile is Now **Part of Everything We Do** in Portal and WCM

- Portal, WCM, Tooling, etc.. Just multi-channel by default
- **Responsive and Adaptive**
- We integrate with and leverage the IBM Mobile stack (Worklight, tools, etc)

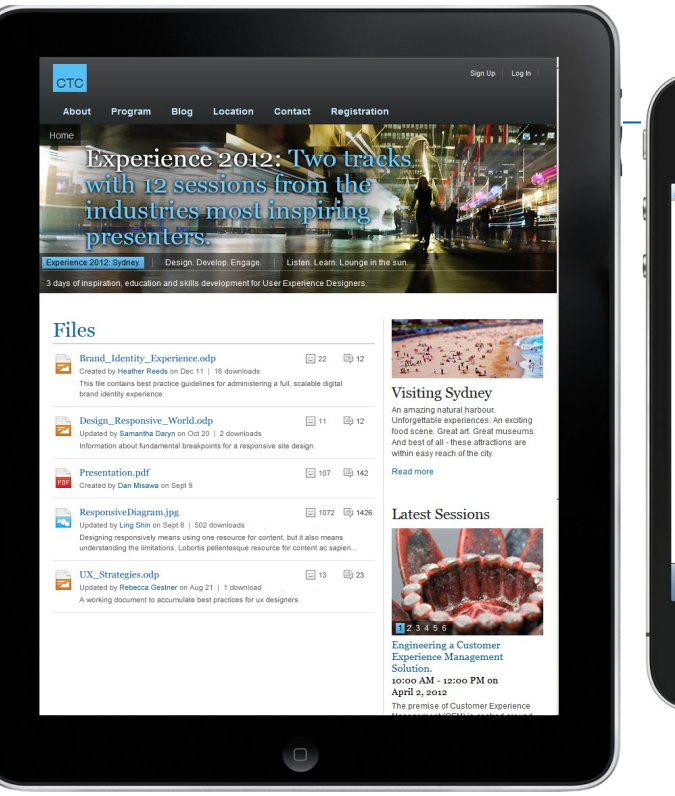

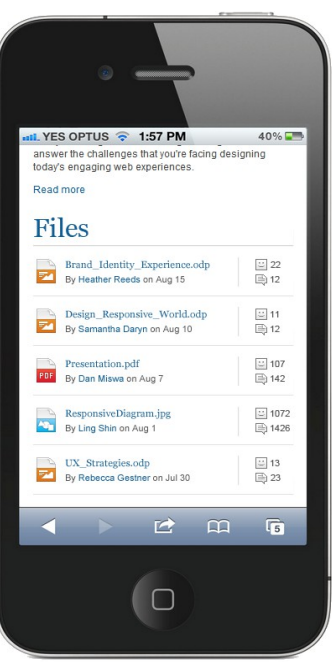

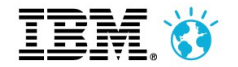

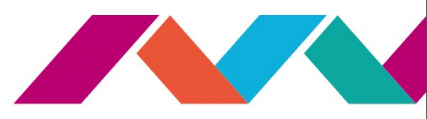

### **WebSphere Portal + IBM Worklight**

*Extending* Exceptional Web Experience Delivery

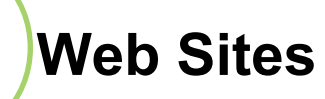

Integrated content/applications into a unified web experiences optimized for desktop browsers

Optimized for mobile browsers (phones, tablets) using themes and responsive web design

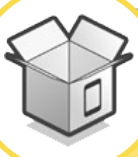

## **Mobile Web Mobile Hybrid**

Extending web experiences to include on-device capabilities and app stores with entitled IBM Worklight capabilities

**Strong multichannel capabilities today...** *...extended even further!*

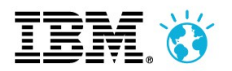

## **Mobile Hybrid**

*The best of both worlds -Mobile experiences that are built using both native*

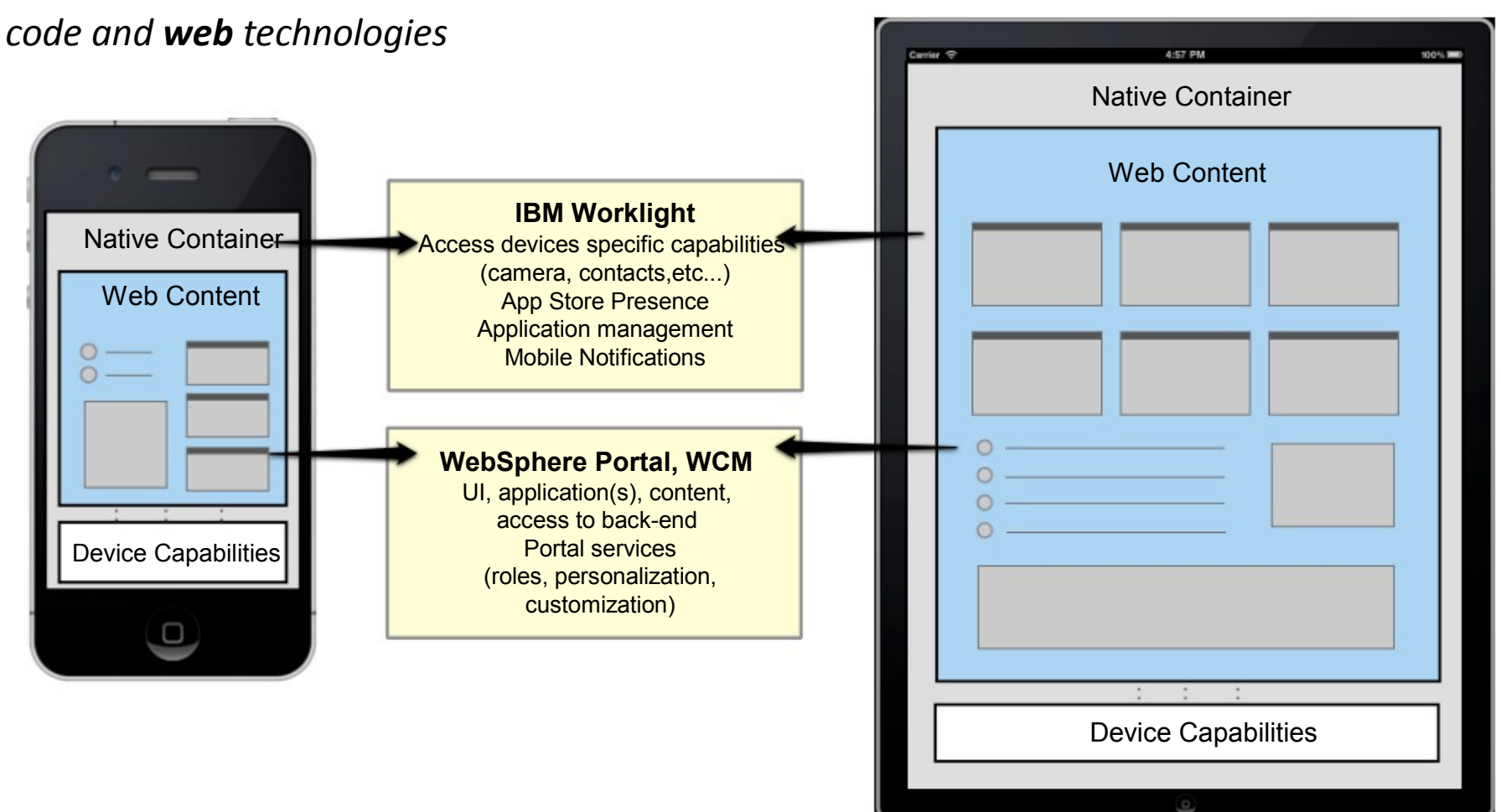

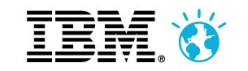

#### **Mobile Simulator**

The new mobile simulator capability provides **a real time preview** of Portal and WCM sites on a variety of mobile devices

Preview your digital experience on Android, iPhone, iPad, BlackBerry 6 and 7, Windows Phone 8 devices

Interact with the digital experience within the simulator to see how navigation, pages and applications look and react before going to production

Rotate, add new and size devices to get a **complete picture of your mobile experience**

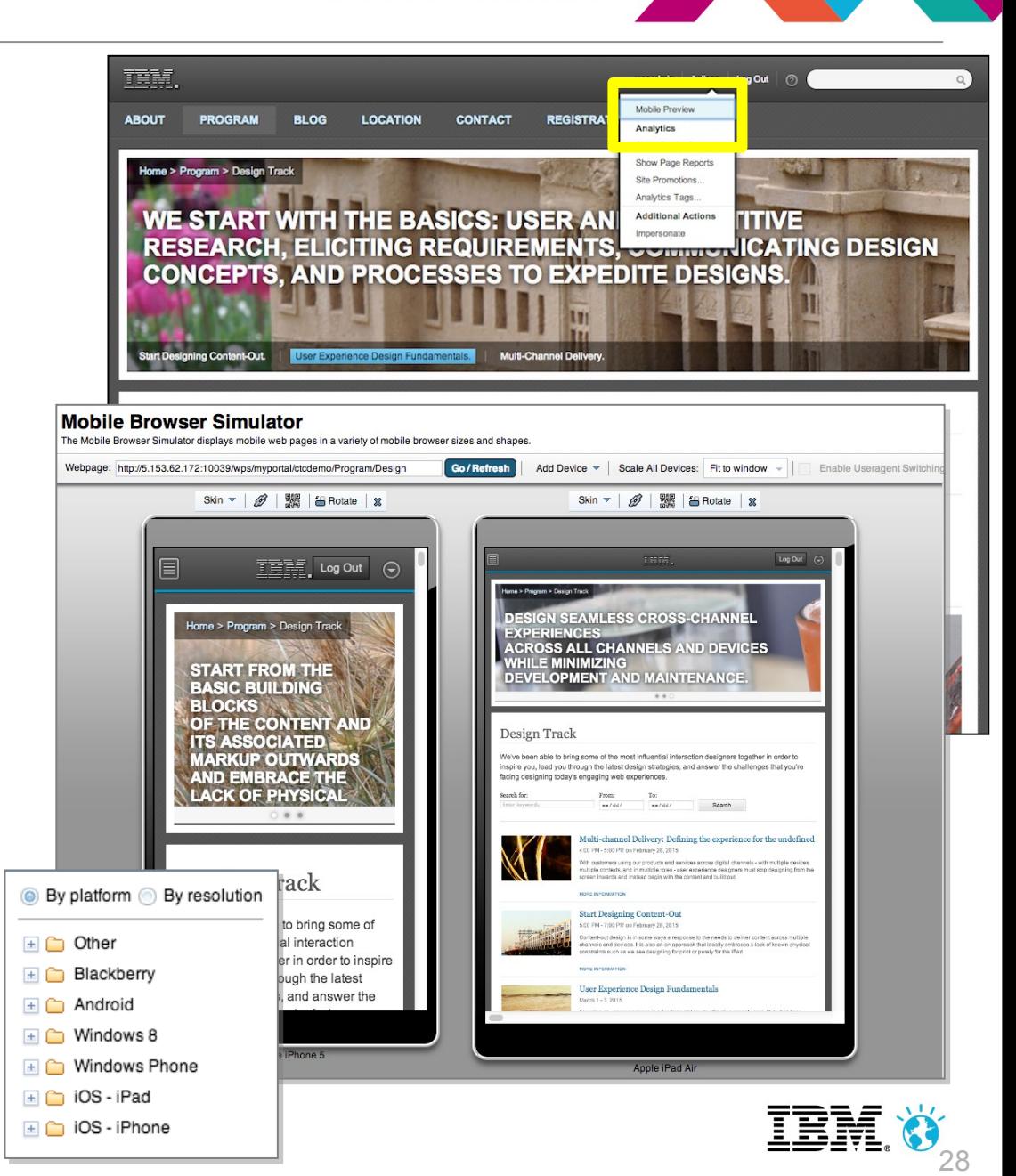

Misli prihodnost. Bodi sprememba.

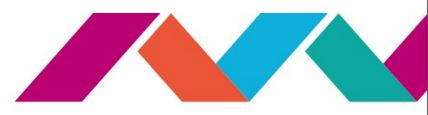

#### **Active Site Analytics (ASA)**

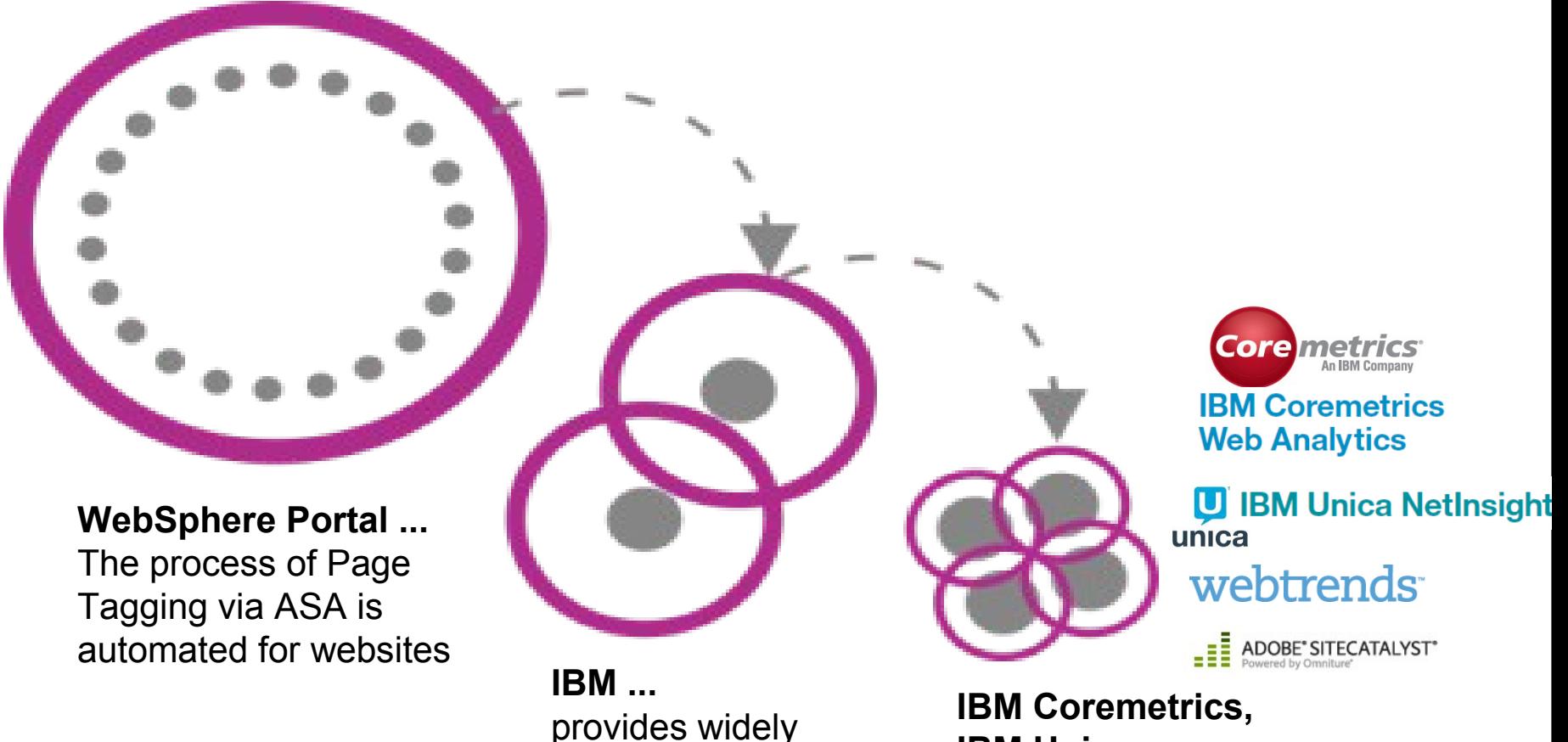

used tags out-of-the-box **IBM Unica …**

provide an easy way to collect the data and process it

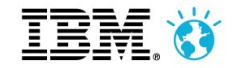

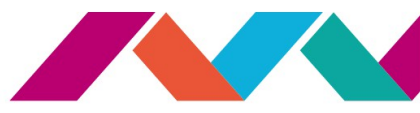

#### **Business Users Working With Analytics Tags**

The user interface allows the assignment of pages, portlets and web content to site **promotions** and **analytics tags**

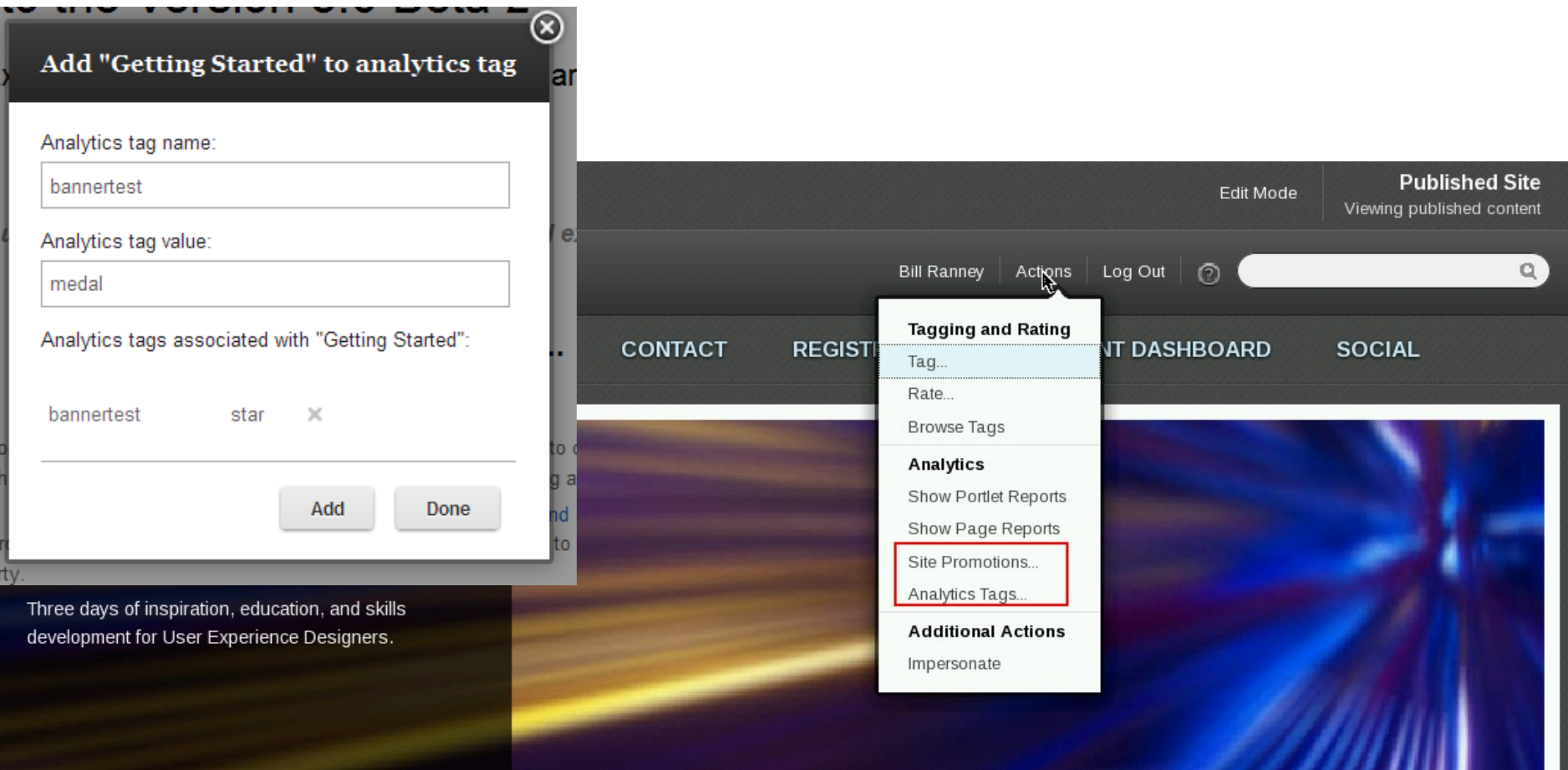

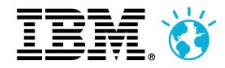

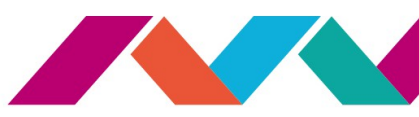

## **Customize the In Context Analytics Reports**

- Define how the reports should look like for your components
	- Metrics (e.g. element views per session)
	- Interval granularity (daily, weekly, monthly, quarterly, yearly)
	- ▶ End date and number of periods (backwards)
- Can be applied on different levels
- Per request, page, portlet window, portlet definition, config service ...

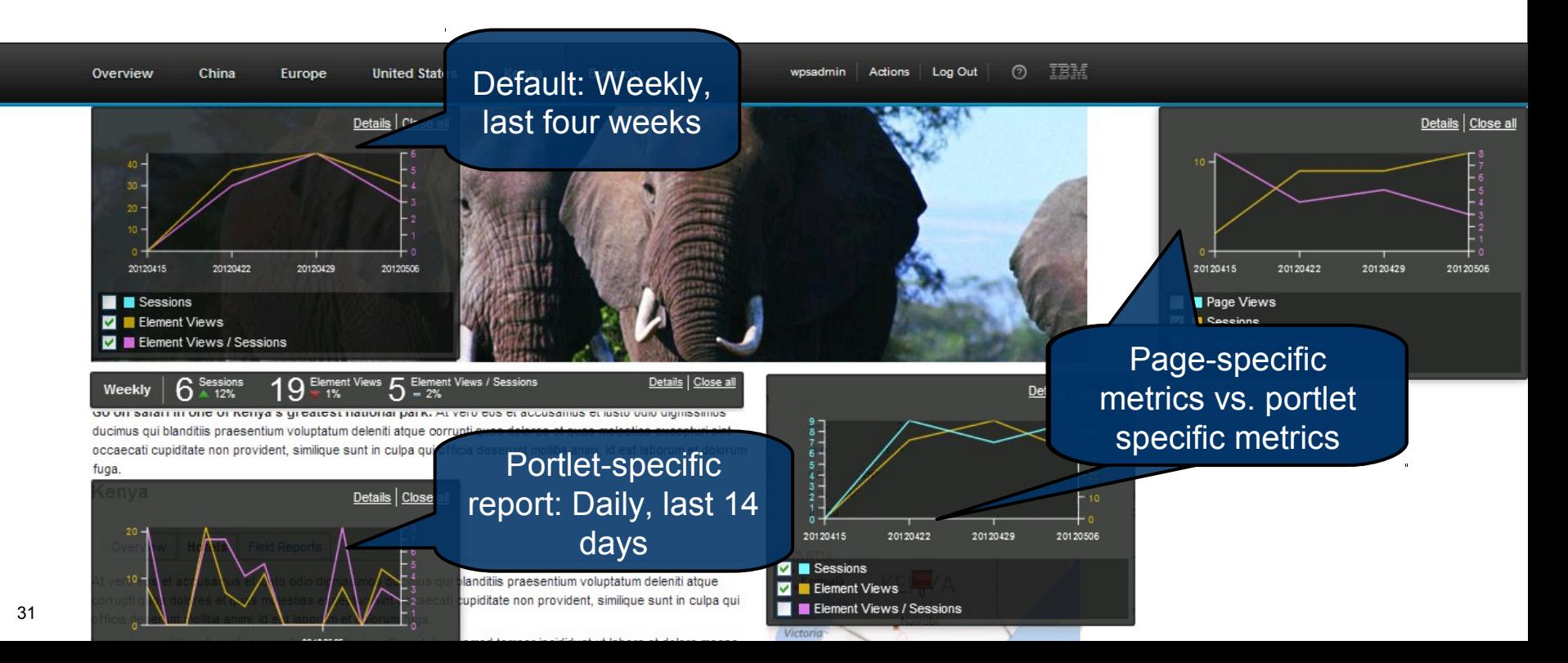

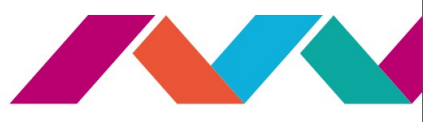

## **Development Tools**

- **Rational Application Developer** 
	- Universal development tool for building applications
	- Portet development supported
- **Web Experience Portlet Factory**
	- Only Portlet development
	- Wizards (builders) included
- **Forms Experience Builder** 
	- non-technical web form applications
- **Worklight**
	- Mobile development

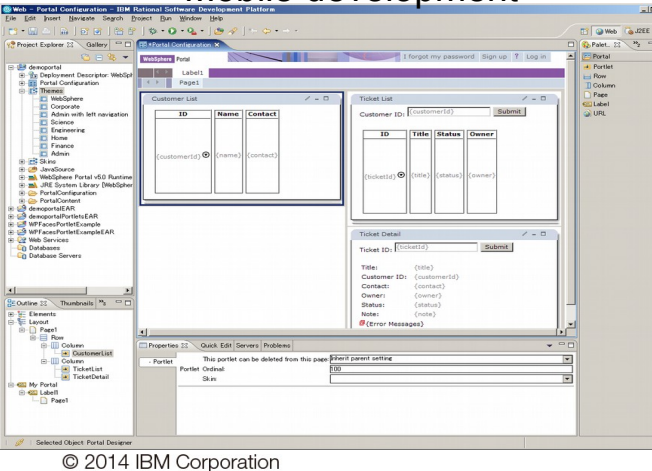

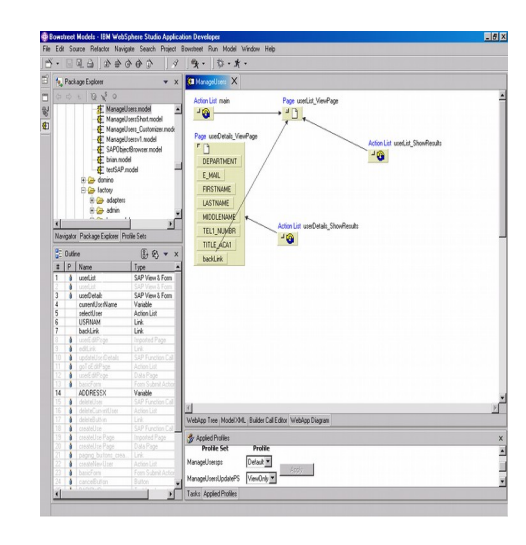

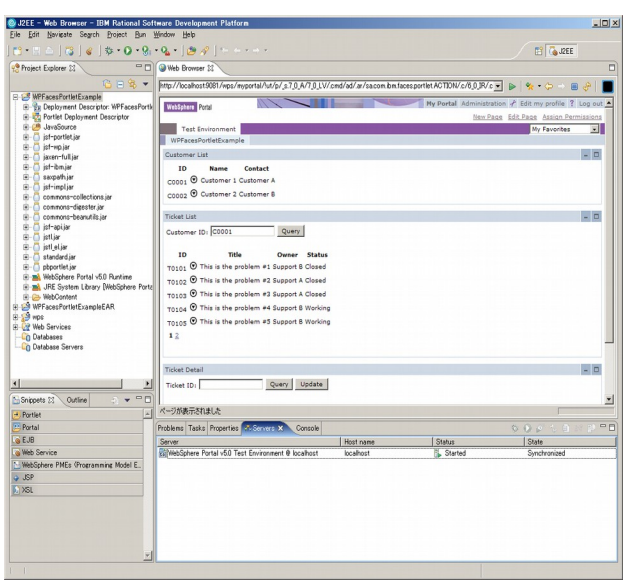

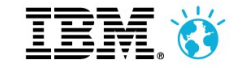

#### **IBM Forms Experience Builder**

- Lets **non-technical users create sophisticated web form applications**
- Build complete solutions with **database, reports, charting, workflow, notifications, access control** and more

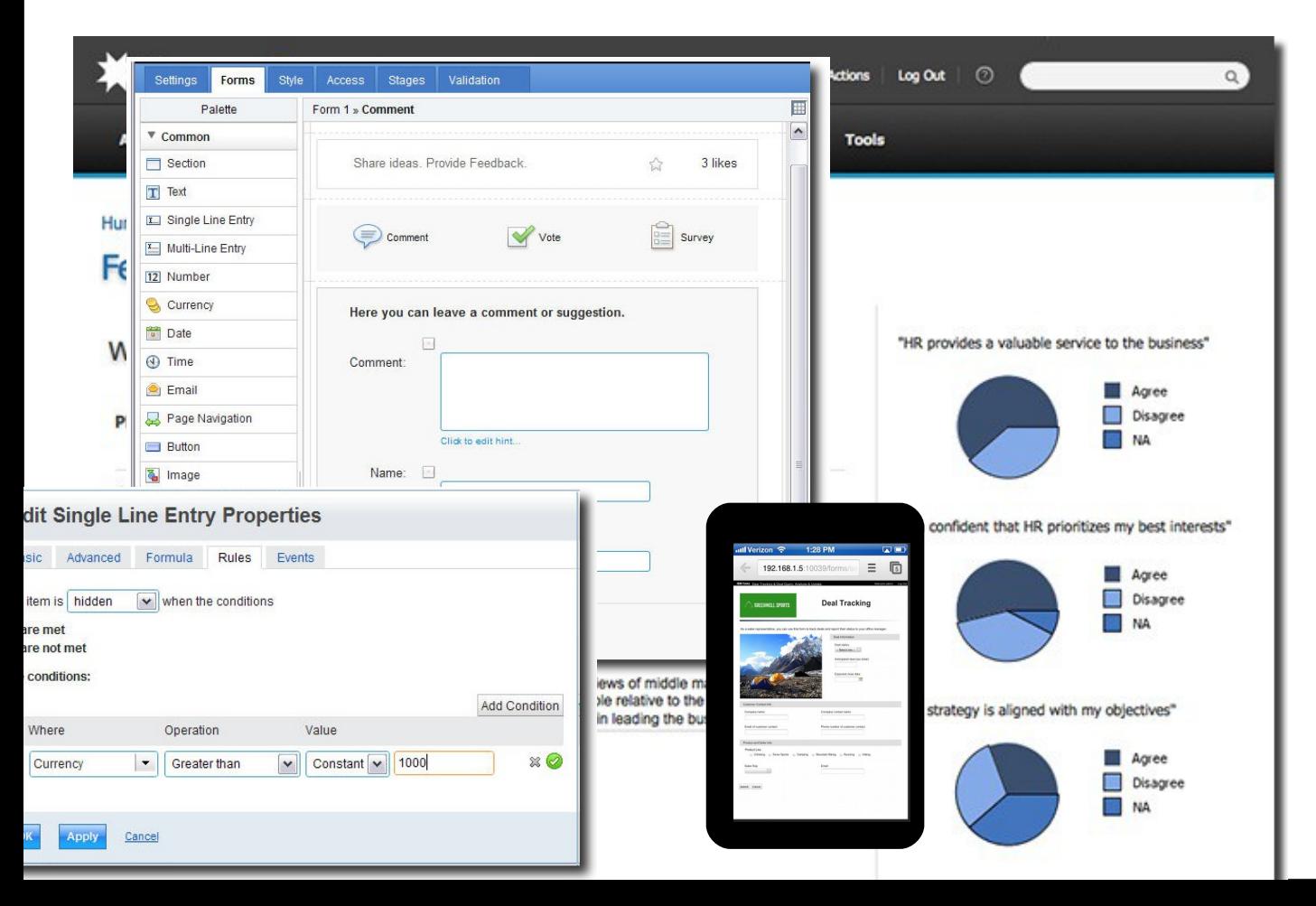

- Surveys
- Polls
- **Registrations**
- **Enrollments**
- Self-Service
- Feedback
- Applications
- Trouble Tickets
- Custom Price **Quotes**

 $\bullet$ 

...

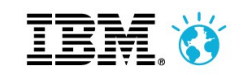

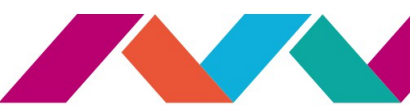

#### **Three Powerful Integration Tools**

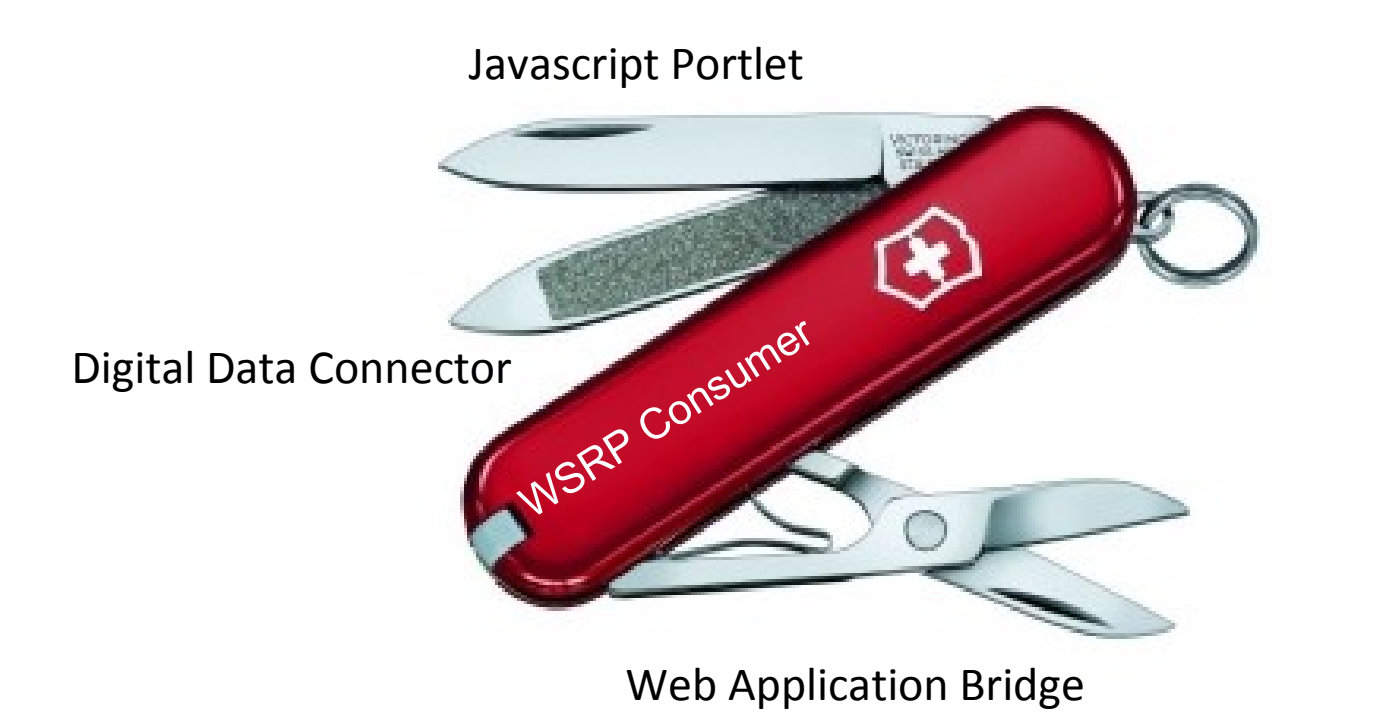

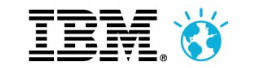

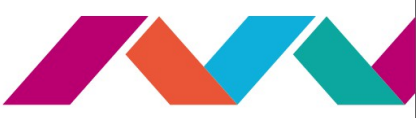

## **IBM Script Portlet**

- **Tool that enables a script developer to quickly develop portlets** for WebSphere Portal **without having the need to know anything about Java, portlets or the JSR 286** portlet specification.
- **Allows users to develop portlets** using just their knowledge of scripting languages **like CSS, HTML, JavaScript (dojo, jquery, extjs, whatever)**.
- **Enables the Line of Business** to have more autonomy and less dependencies on Central IT for portlet development, speeding time to market.
- **Dramatically reduces the skill requirements and training** needed for script developers to become productive Portal developers.

#### [https://greenhouse.lotus.com/plugins/plugincatalog.nsf/assetDetails.xsp?action=editDocument&documentId=DD](https://greenhouse.lotus.com/plugins/plugincatalog.nsf/assetDetails.xsp?action=editDocument&documentId=DDB5C467D991413285257C67002476E0)

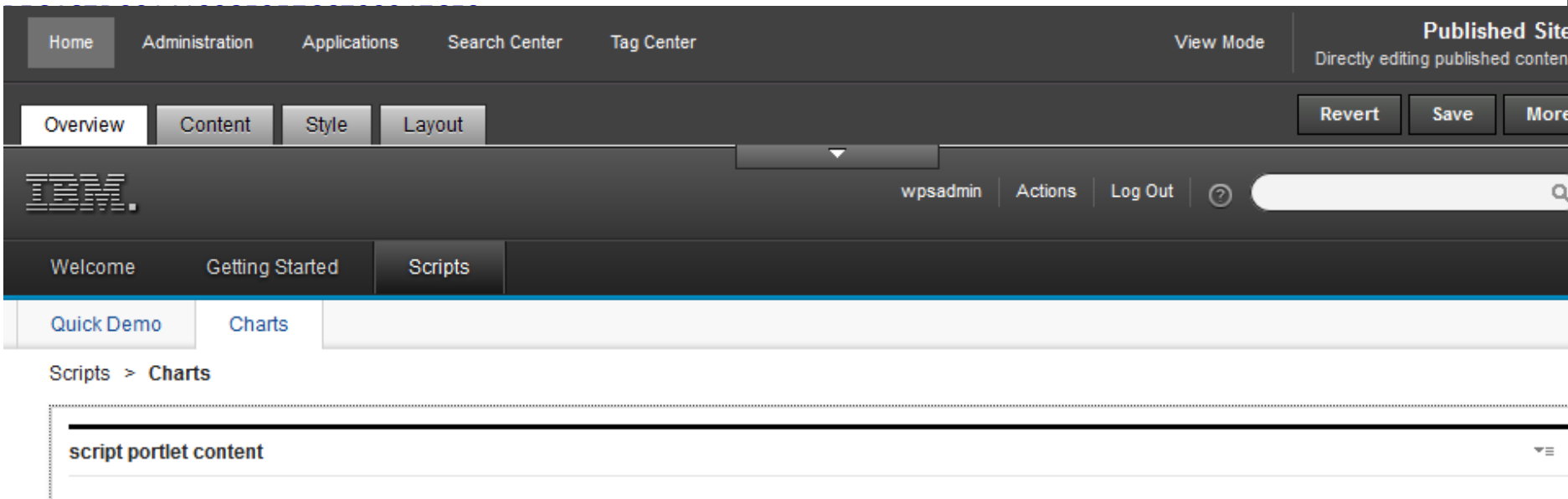

# Ključ do rešitev 2014<br>Misli prihodnost. Bodi sprememba.

**IBM BusinessConnect** 

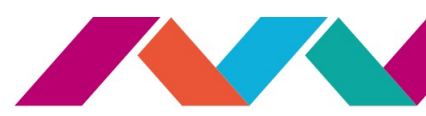

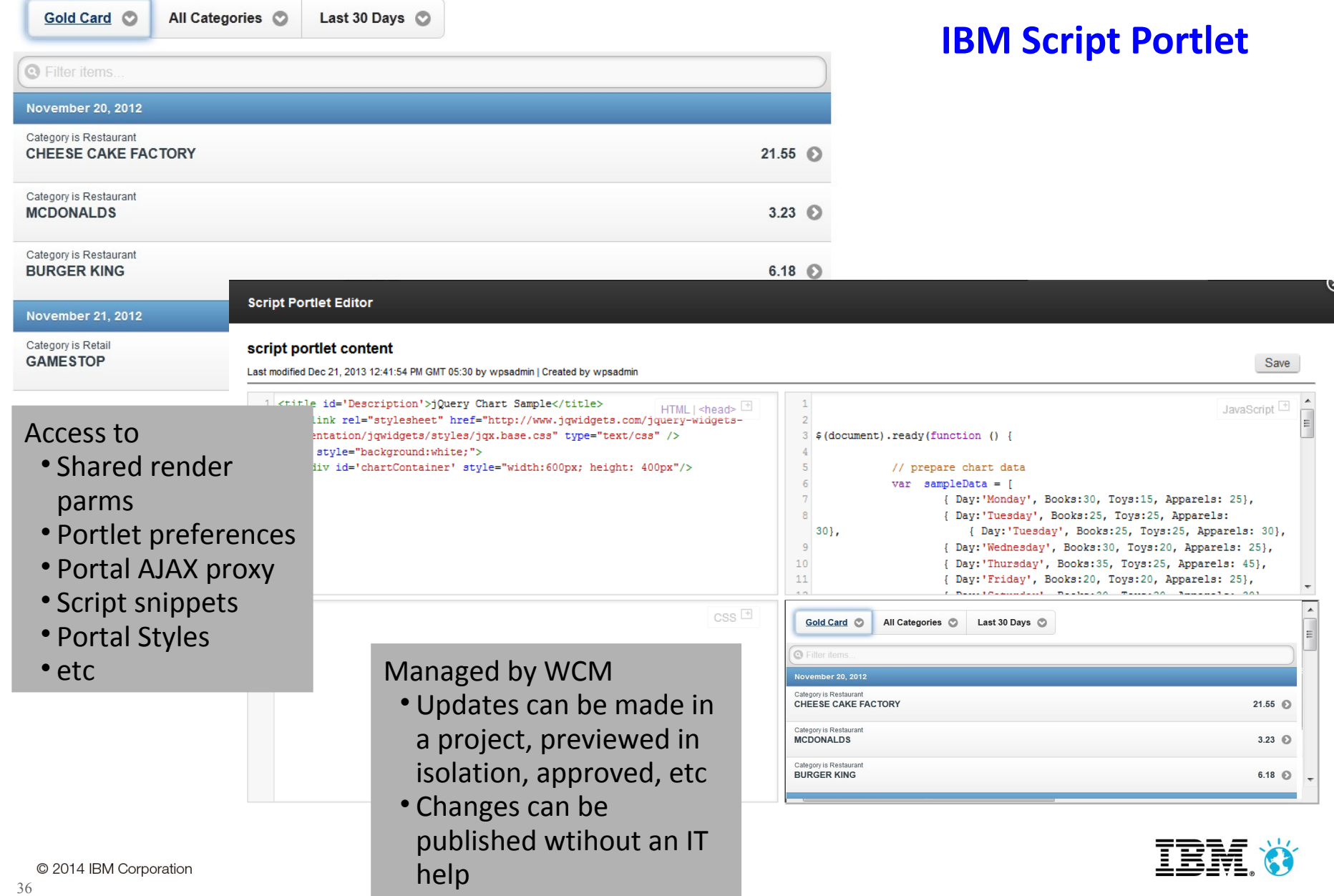

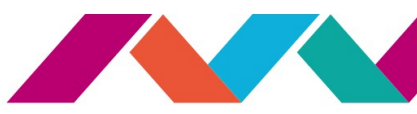

## **Web Application Integrator (WAI)**

#### Example: IBM Connections gets the Portal navigation on top

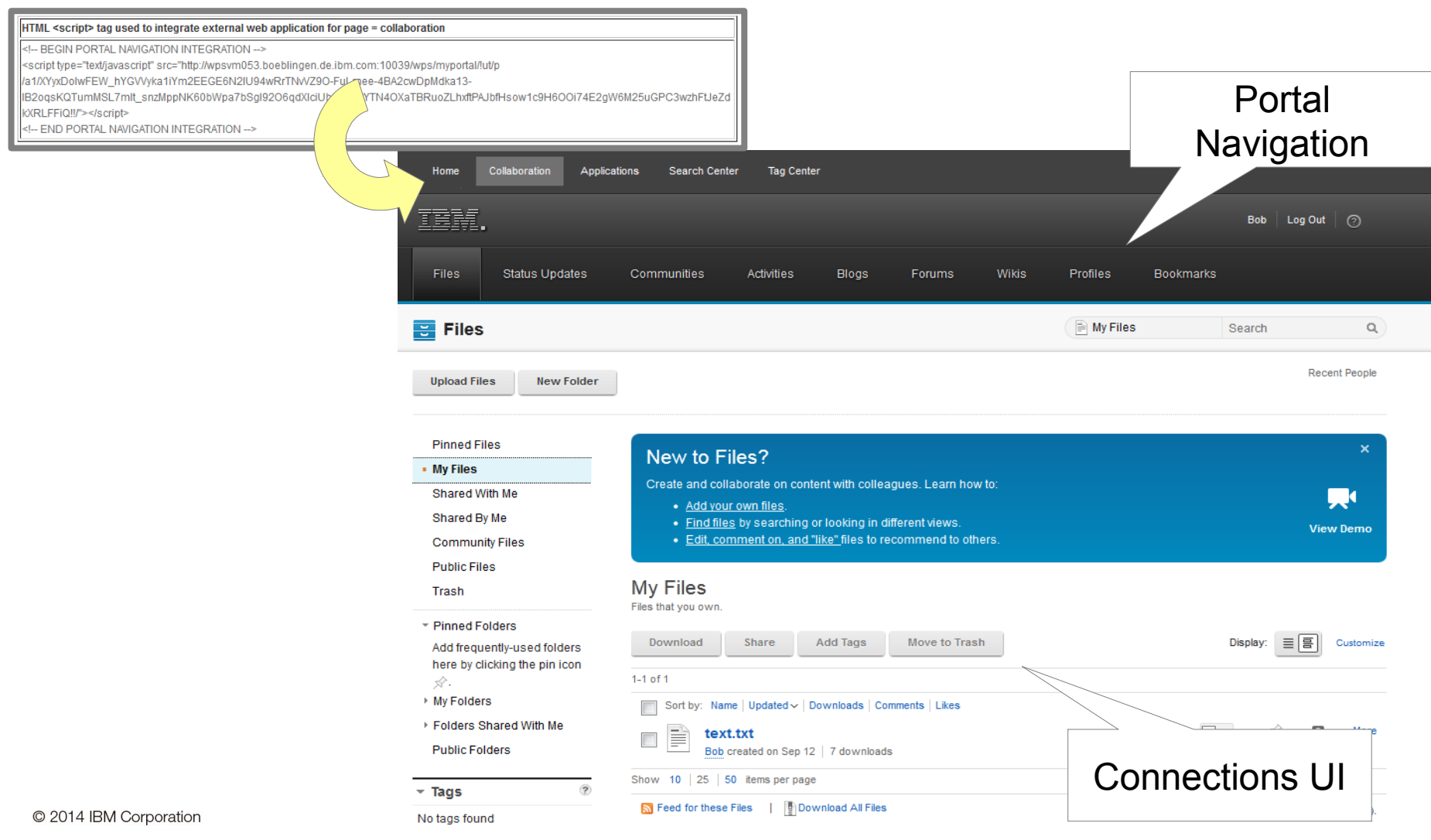

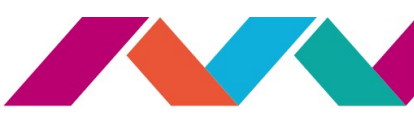

## **Web Application Bridge (WAB)**

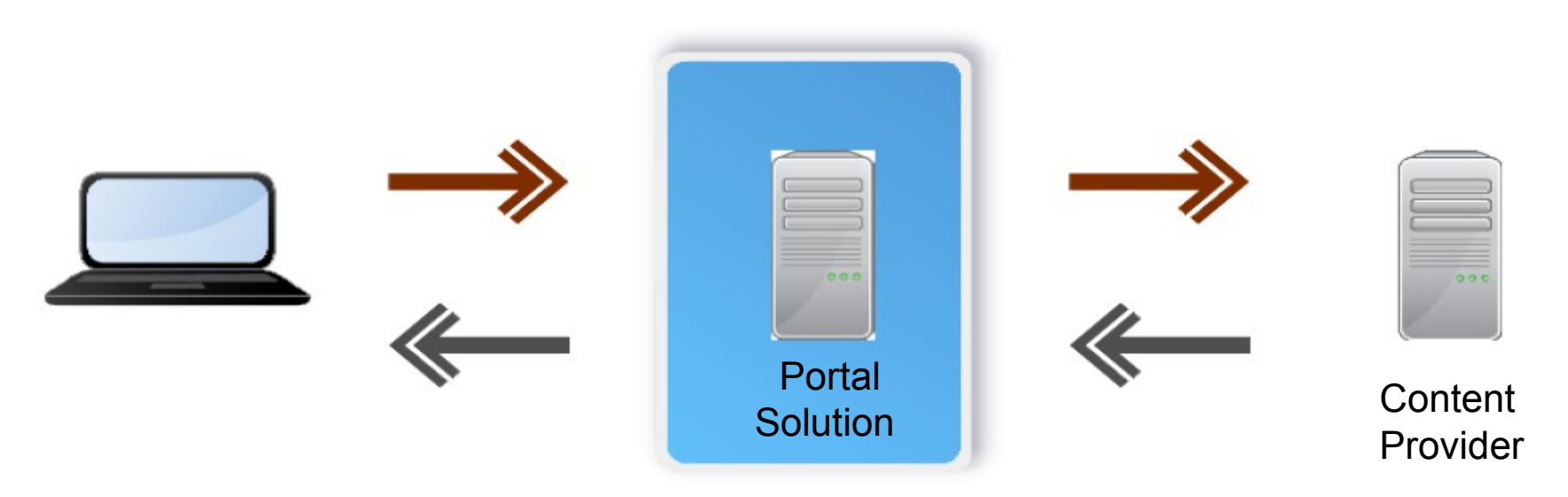

**Web Application Bridge** (WAB) is feature built on WebSphere Portal and WebSphere Application Server that facilitates "low-cost", "at the glass" integration of **existing Web applications**

WAB leverages a **reverse proxy** to integrate web-based content providers within WebSphere Portal solutions

A **virtual Web application** is an abstract representation of existing Web content provided by an existing back-end service

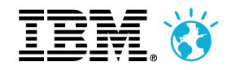

#### Ključ do rešitev 2014 Misli prihodnost. Bodi sprememba.

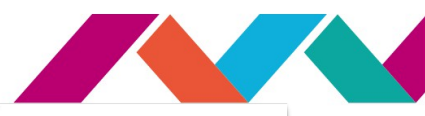

#### **Digital Data Connector (DDC) IBM Connections Digital Experience** Connector WebSphere Commerce/ **Sterling Commerce** Kenexa **Query CMIS** ata **infuse** ◠ **markup** Omnifind/Search Digital Leading Speakers Covering BPM (task list) Custom Feed/Anything **Key capabilities include:** Any data, anywhere on any device.

- Easily extensible using IBM WCM minimal coding
- Can be extended further by developers
- Being used extensively within IBM for integrating IBM solutions

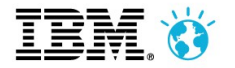

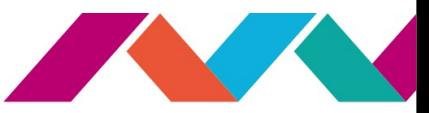

#### **Web Content Integrator (WCI) Integrate or Migrate Existing Web Content**

#### *Reuse- Don't 'rip and replace'*

- Preserve your investments by reusing Web content from your existing systems
- eg. import/migrate ECM content to expose to the internet
- Delivers the ultimate Web experience, enabling content remixing with personalization, search, workflow, security and analytics applied
- Uses built-in **Web Content Integrator**

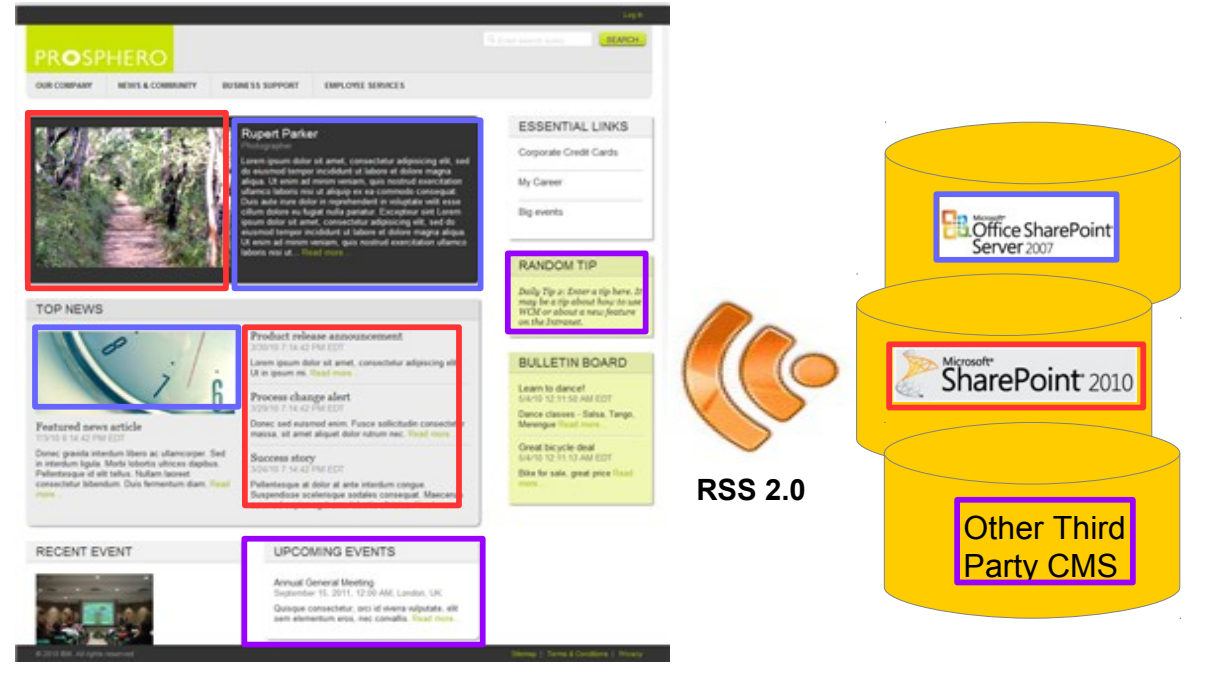

**Remixed content from a third party content management systems (CMS) .....**

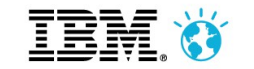

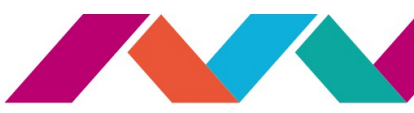

#### **IBM Web Content Manager for WebSphere Commerce**

Preview start date and time : 2011/07/14 01:16:40 PM Central Time Product recommendations: using inventory levels from database

Time is not elapsing in the preview

- Enables the store owner to l**everage content items stored in IBM WCM** to
	- Add additional content from WCM to related items in store such as catalogs and marketing materials
	- Pick content from WCM to be used within store e-marketing spots
- **Allows Commerce Management Center (CMC) users to "link" content items** into the commerce store
- **Allows CMC users to edit previously** linked content items directly from CMC
- **Supports "preview" of linked content** items during commerce store preview
- Provides support to "publish" linked content items for proper store front production site rendering

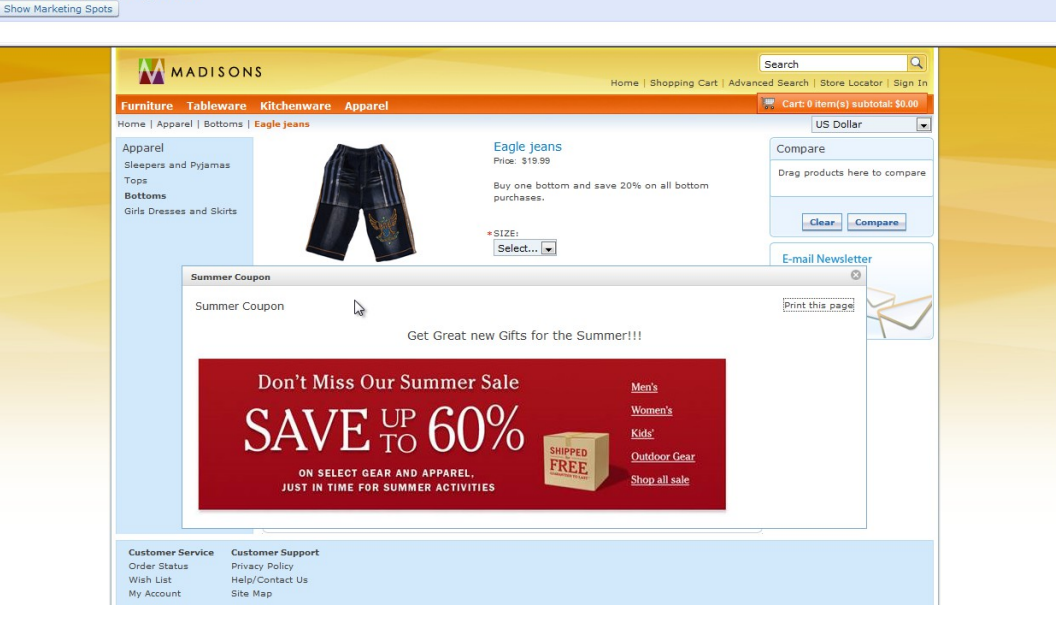

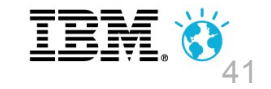

#### **Integrate with IBM Connections: Social in Context**

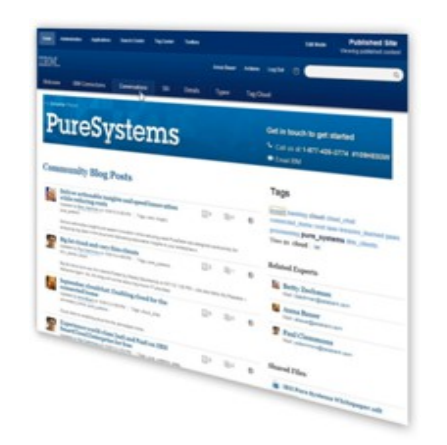

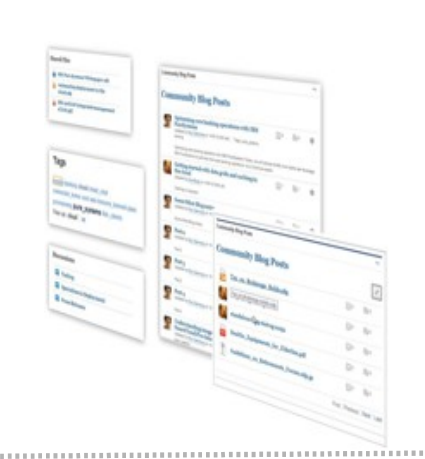

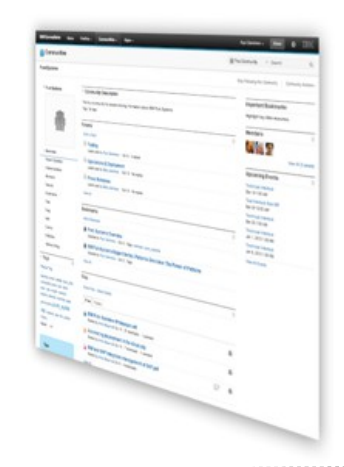

#### Social Web Experience **Interport in Connections** Social Web Experience Interport of the Box Portlets IBM Connections

**Community Pages** or **Ad-hoc portlets provide** seamless experience for end users blending web content, applications/transactions and social capabilities in a unified interface

**Summary Portlets**: New WCM Social Rendering

**Details Portlets**: WEF Details, ActivityStream, CCM Library

Connections Content Manager (CCM), Activity Stream & Ideation Blog support

Providing core social engine supplying social content and capabilities including **Files, Profiles, Blogs, Wikis, Forums, Activities, Bookmarks**

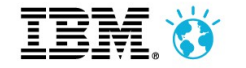

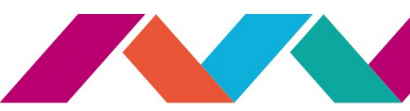

#### **Connections V5 - External Users for Free in Communities and Files!**

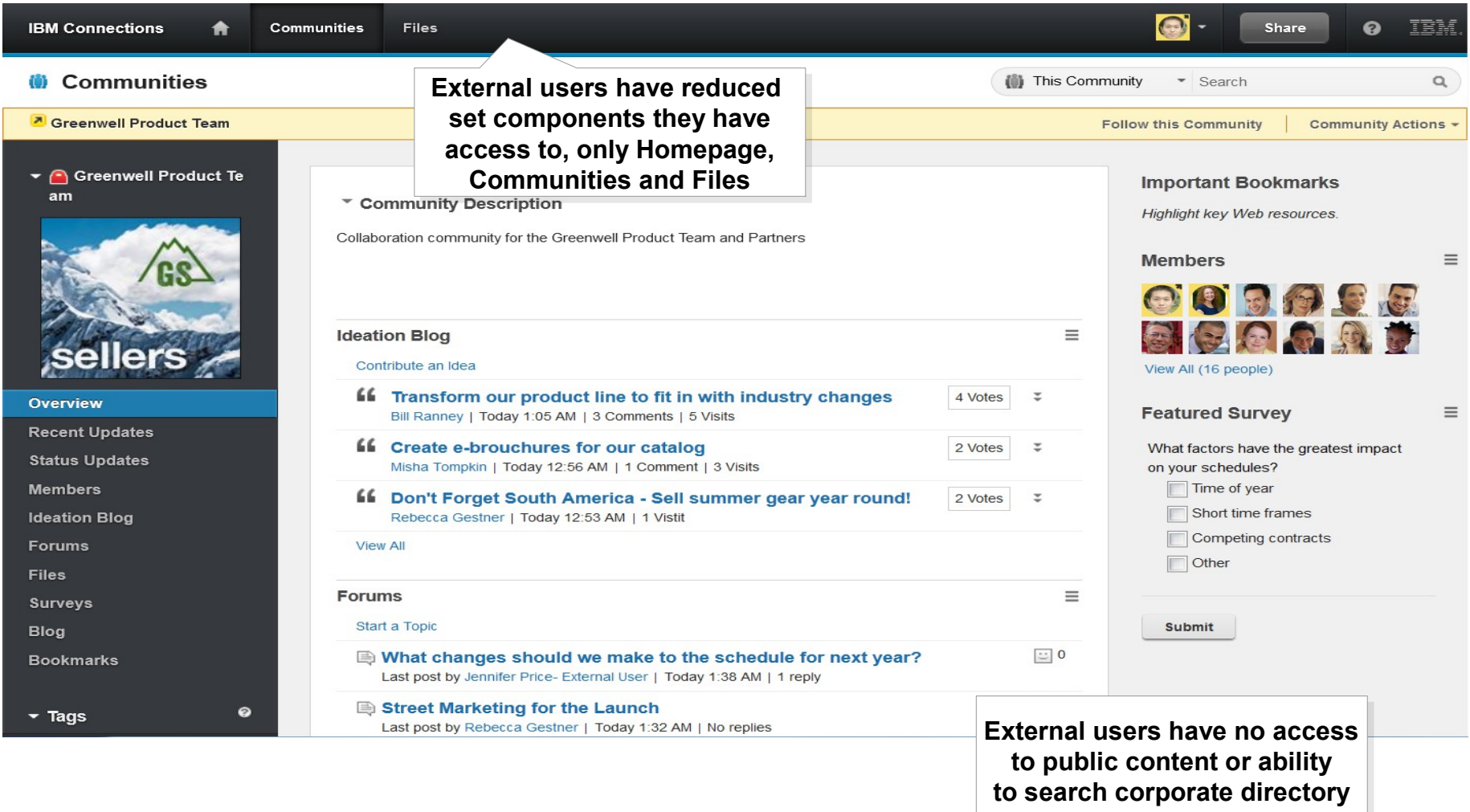

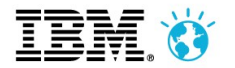

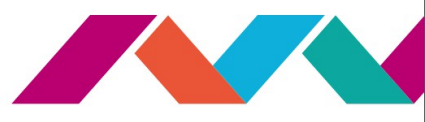

#### **Integrate with IBM Connections : Community Pages**

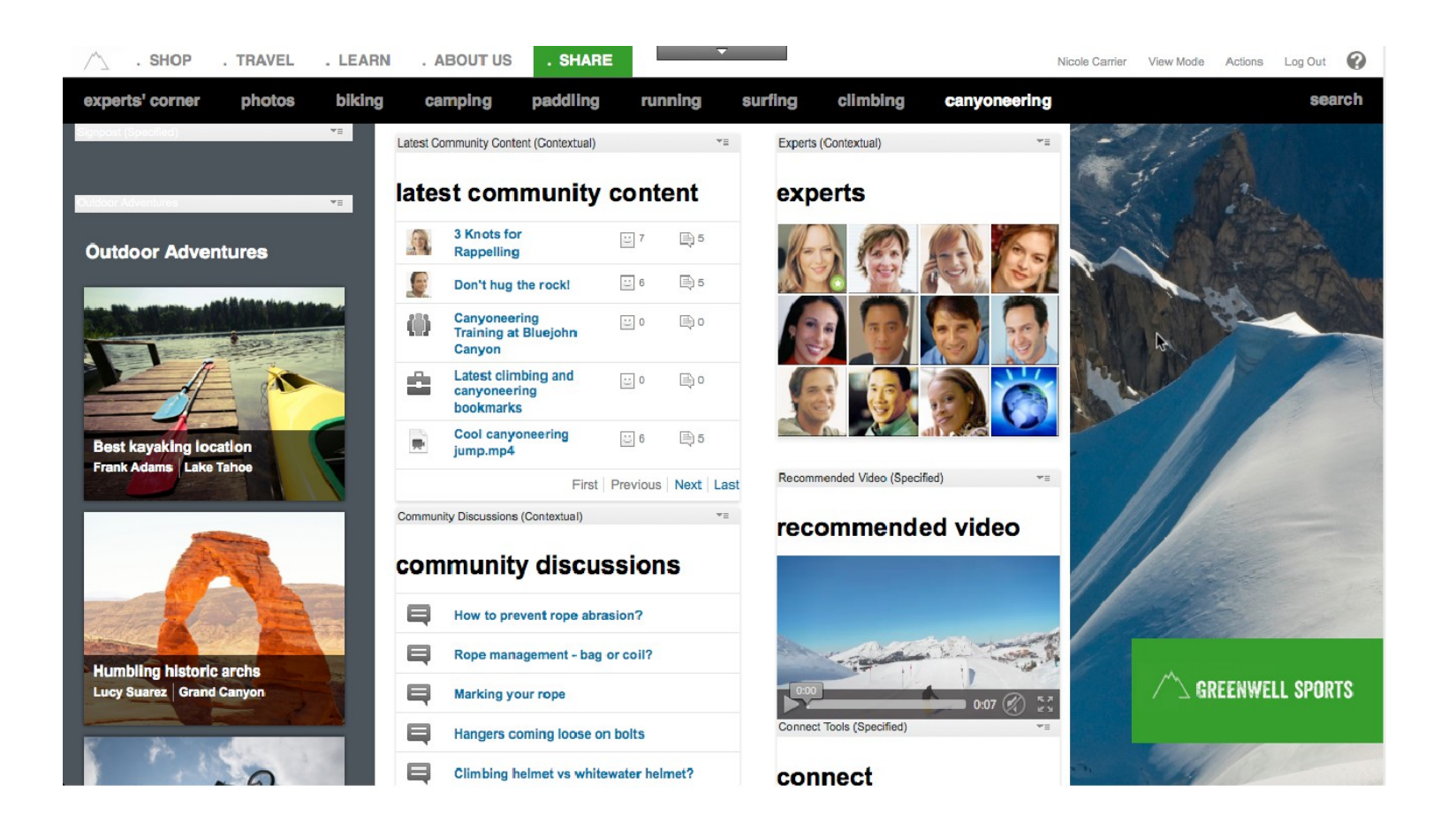

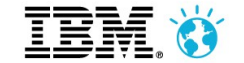

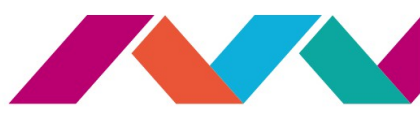

## **The very best of Integration: Integrate IBM Connections**

- Various Options for Deep Integration (depending on intended use cases)
	- Side-by-side (**Federation, Web Application Integrator**)
		- Preferred Technique: Federated Navigation using external URL pages
		- Pro: access to the full set of features of IBM Connections
		- Con: limited customization of user experience, cannot be embeded into context of a Web site
	- Embedding IBM Connections **User Interfaces (Portlets)**
		- Preferred Technique: Consume production-ready IBM Connections Portlets
		- Pro: Versatile Portlets to combine with other Portlets and to embed into context of a Web site, Community integration
		- Con: Slightly reduced set of features, limited customization of user experience
		- Alternate Option: Develop custom portlets, embedd selected Connection UI via WAB
	- Embedding IBM Connection **data (DDC)**
		- Preferred Technique: Use DDC to display data from IBM Connection within WCM presentation templates
		- Pro: Flexible customization of user experience, embed into context of a Web site/Web content, Community Integration (includes CRUD)
		- Con: Reduced set of features

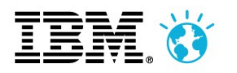

#### **IBM Connections Files and Profiles Integration Pack for WebSphere Portal**

- **Files and Profiles Only**
- Currently a two node implementation
- The **Web Application Integrator** displays the IBM Connections Profiles and Files pages with the WebSphere Portal banner and theme. This tool displays the IBM Connections pages seamlessly with the WebSphere Portal user experience.

Portal Portal

navigation/Look 'n navigation/Look 'n feel injected into IBM feel injected into IBM

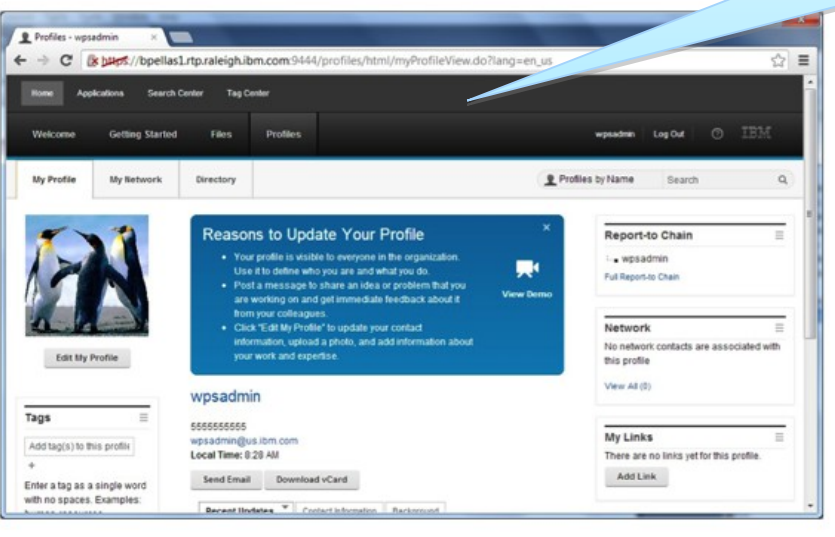

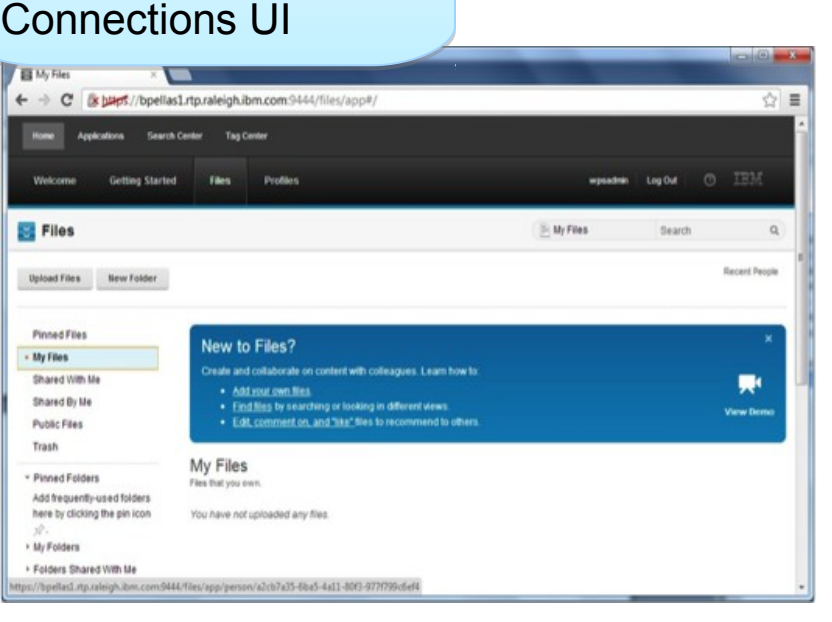

• Download here:

https://greenhouse.lotus.com/plugins/plugincatalog.nsf/assetDetails.xsp?action=editDocument&documentId=621B59090CC4D8D [5257B030000B792](https://greenhouse.lotus.com/plugins/plugincatalog.nsf/assetDetails.xsp?action=editDocument&documentId=621B59090CC4D8D585257B030000B792)15M,

#### **Share Files with Connection Content Manager (CCM) Portlet**

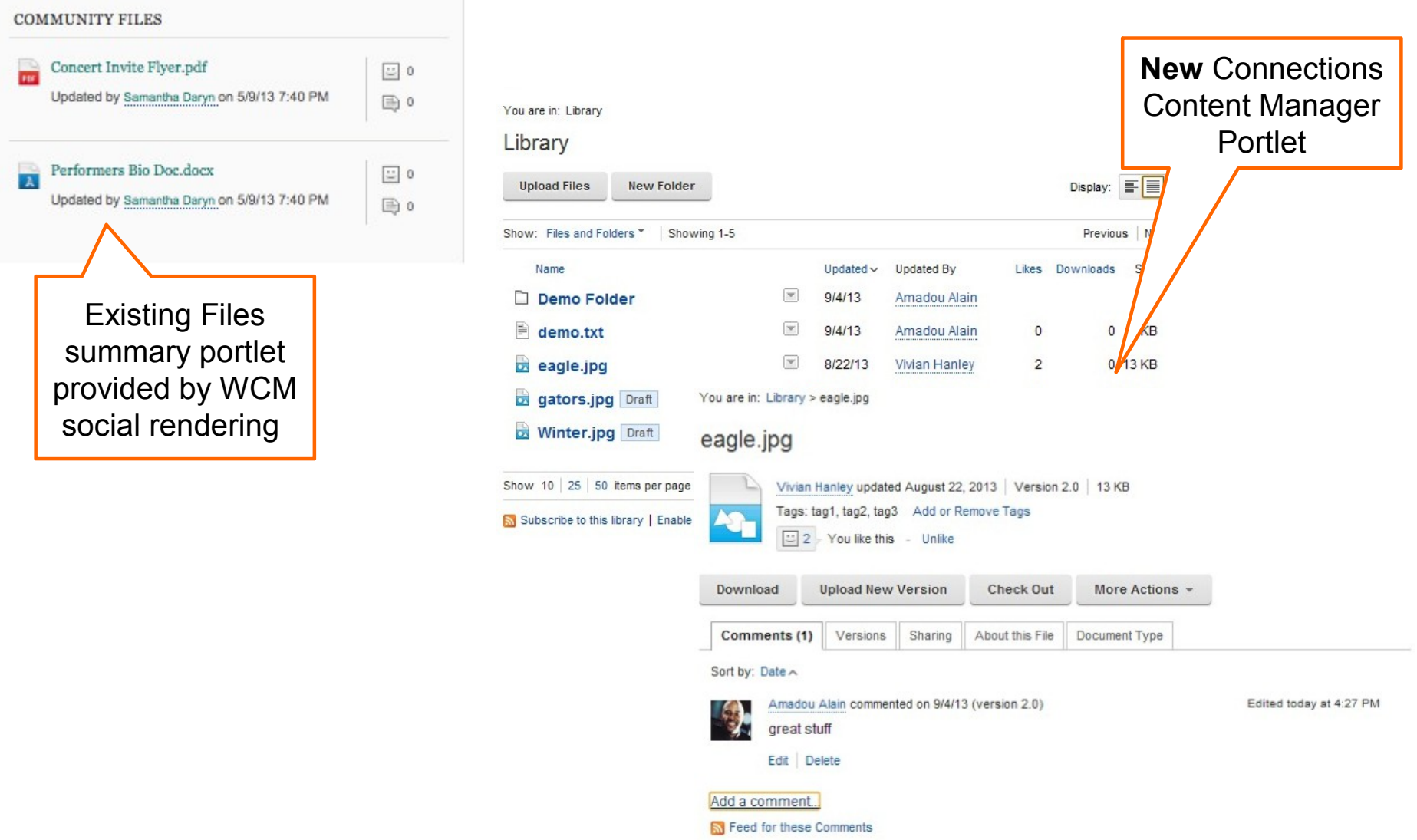

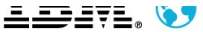

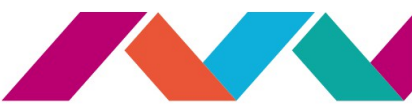

#### **Chat (IBM Sametime)**

- Integrates with **Sametime Proxy Server**
- Launches web-based, zero-download chat client
- Configurable Contact Person assignment:
	- based on personalization rule, or
	- based on selection bot
- **Customizable, built with Web Experience Factory**

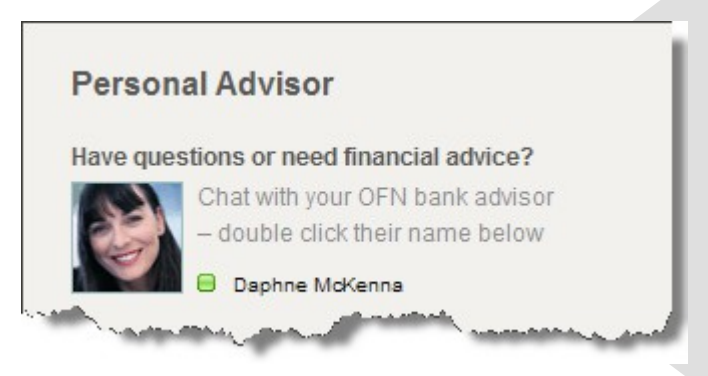

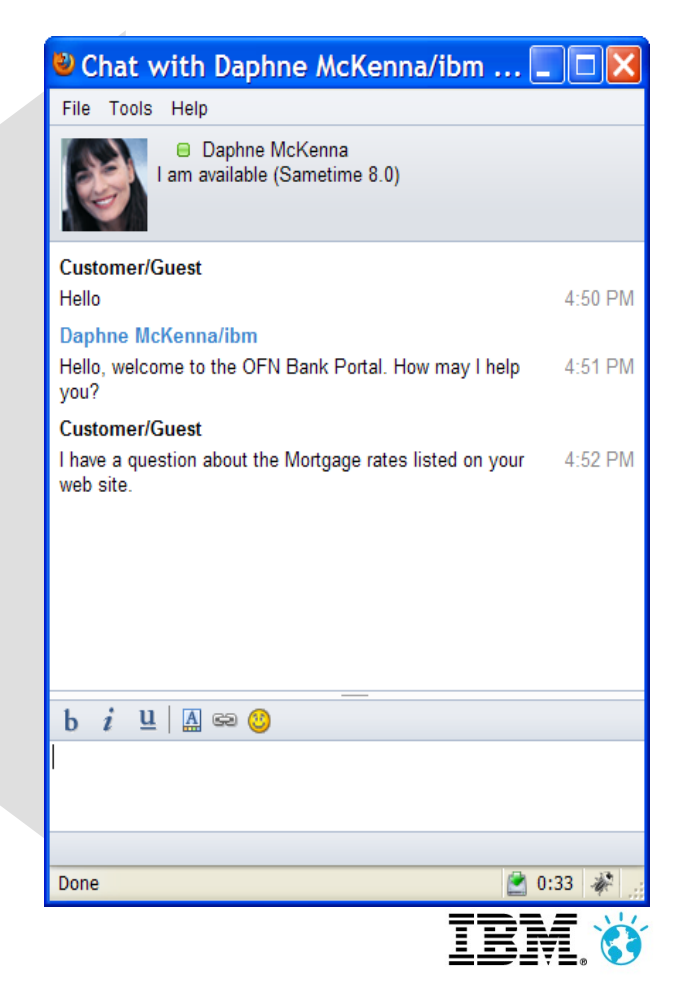

Google

#### **Integrate with External Social Networks with Open Social ID**

**YAHOO!** 

- Enable Users to authenticate using an existing **OpenID** with Portal to
	- Authenticate
	- ▶ Register
	- ▶ Access shared user profile settings
- **•** Provides **SSO** experience for your site with full control of allowed external services
- Implementation can be either standalone or based on Tivoli Federated Identity Manager (TFIM)
- **Available from Solutions Catalog**

[https://greenhouse.lotus.com/plugins/plugincatalog.nsf/](https://greenhouse.lotus.com/plugins/plugincatalog.nsf/assetDetails.xsp?action=editDocument&documentId=6B27E3494B12ACF28525787700512421) [assetDetails.xsp?action=editDocument&documentId=6B27E34](https://greenhouse.lotus.com/plugins/plugincatalog.nsf/assetDetails.xsp?action=editDocument&documentId=6B27E3494B12ACF28525787700512421)<br>94B12ACF2852578

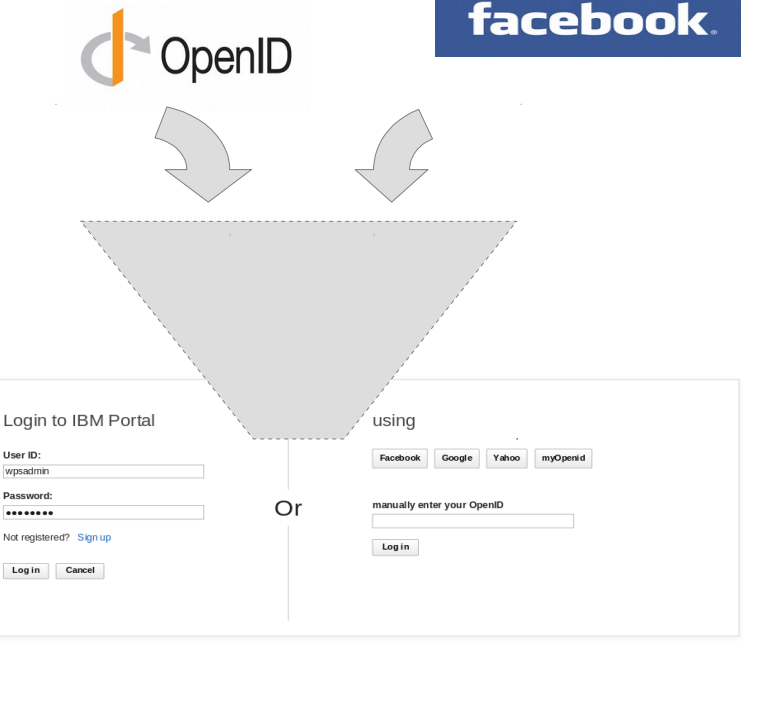

# <sub>penID</sub> BM WebSphere Portal

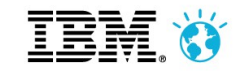

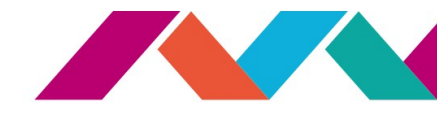

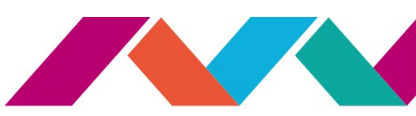

#### **Integrate with External Social Networks : Social Media Publisher**

- Includes **basic statistics** about the promoted content
- The solution supports both **manual and automatic** (via workflow) posting/promotin g of content and can manage the full lifecycle of the social message

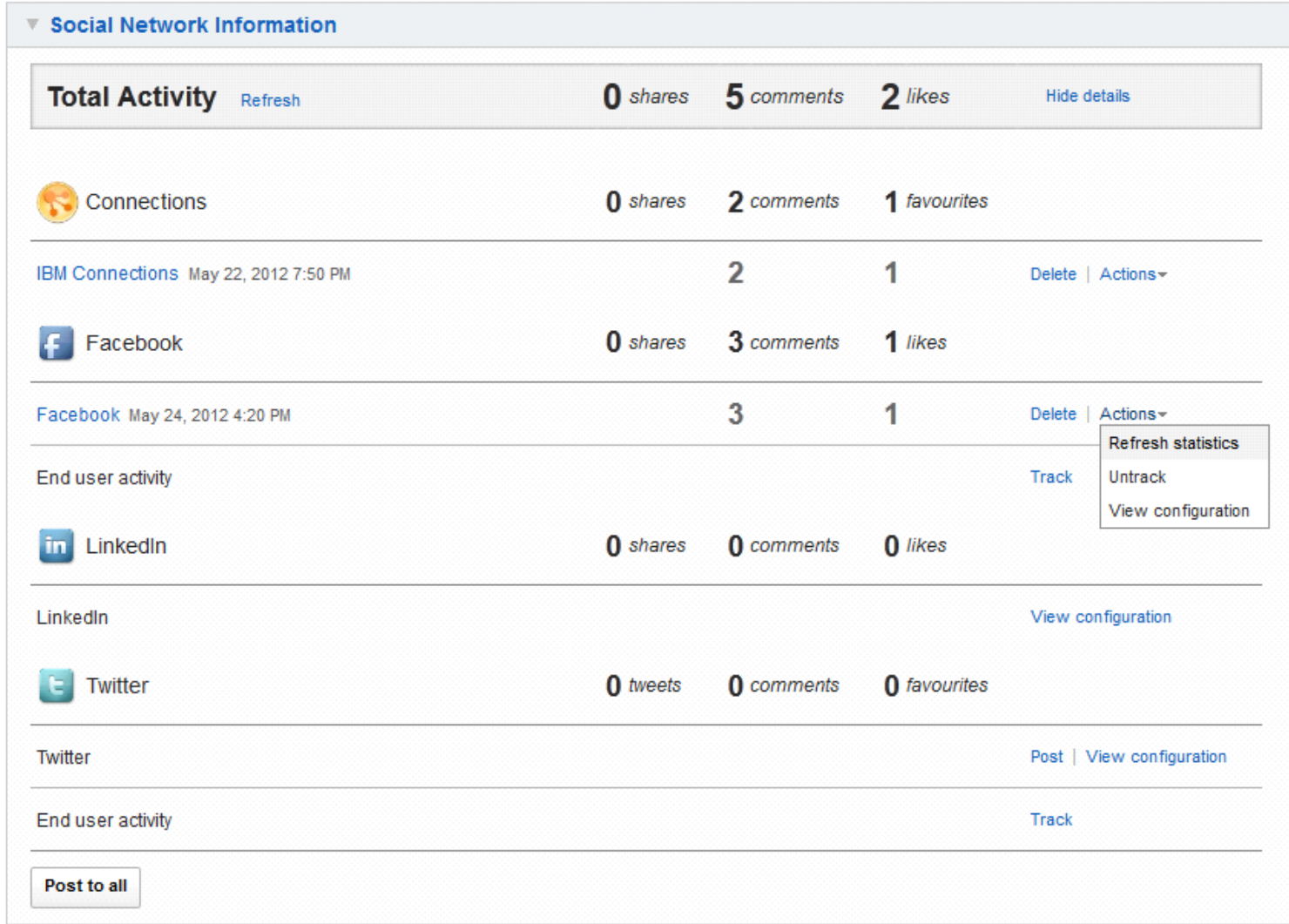

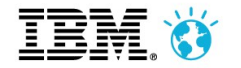

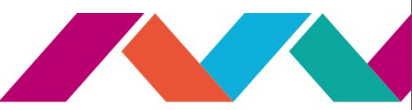

## This is not a user experience

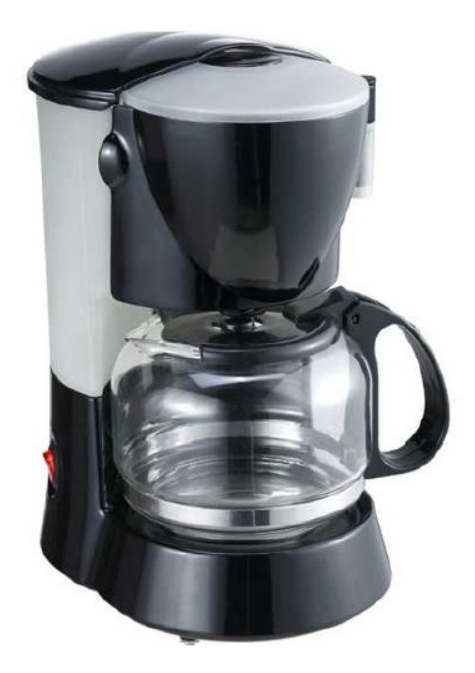

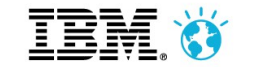

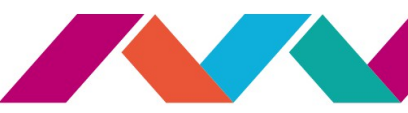

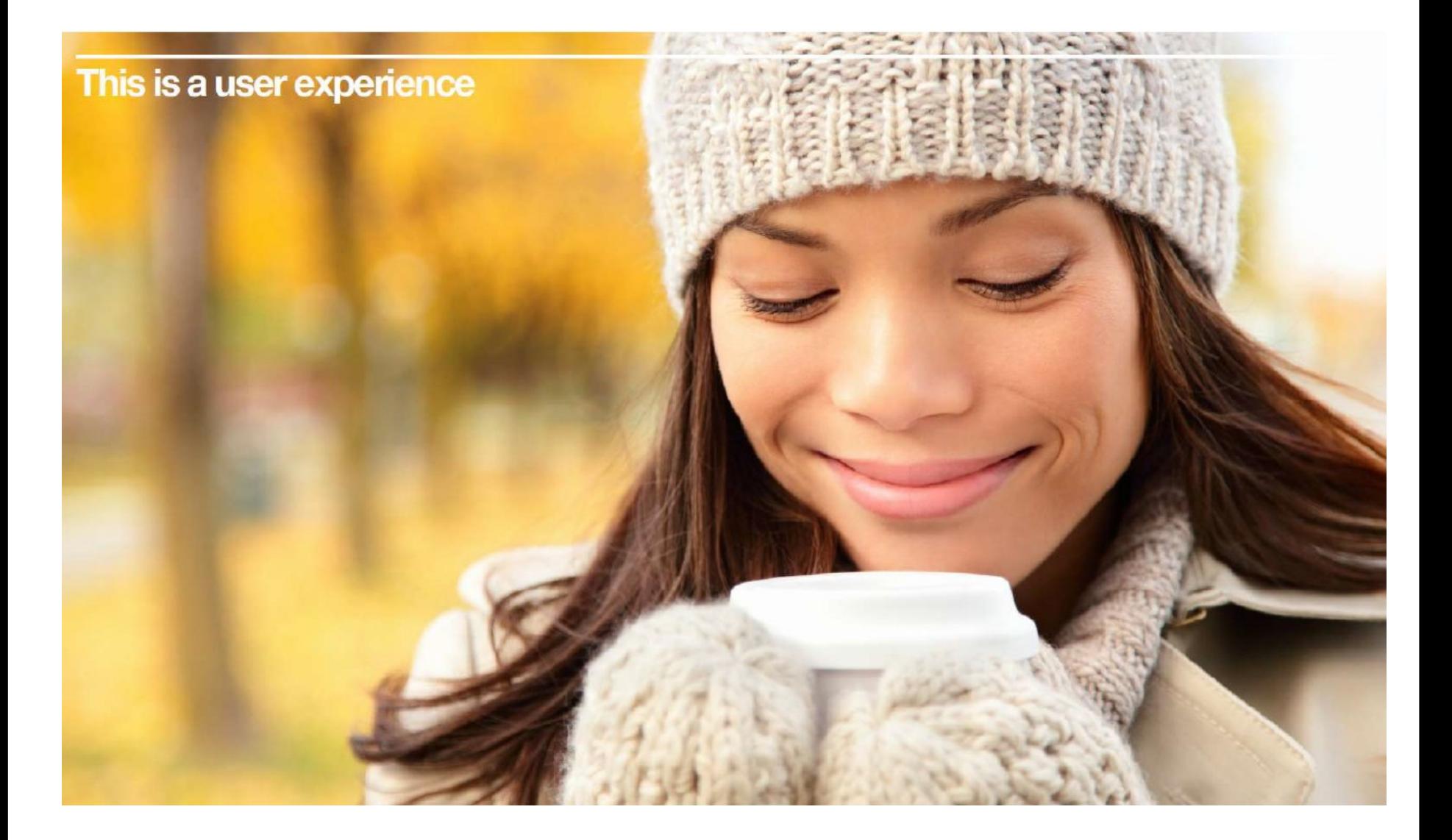

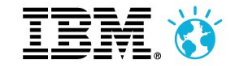

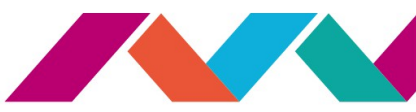

# **Hvala!**

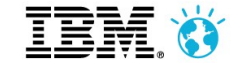

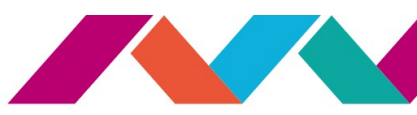

#### **IBM Collaboration Solutions Catalog**

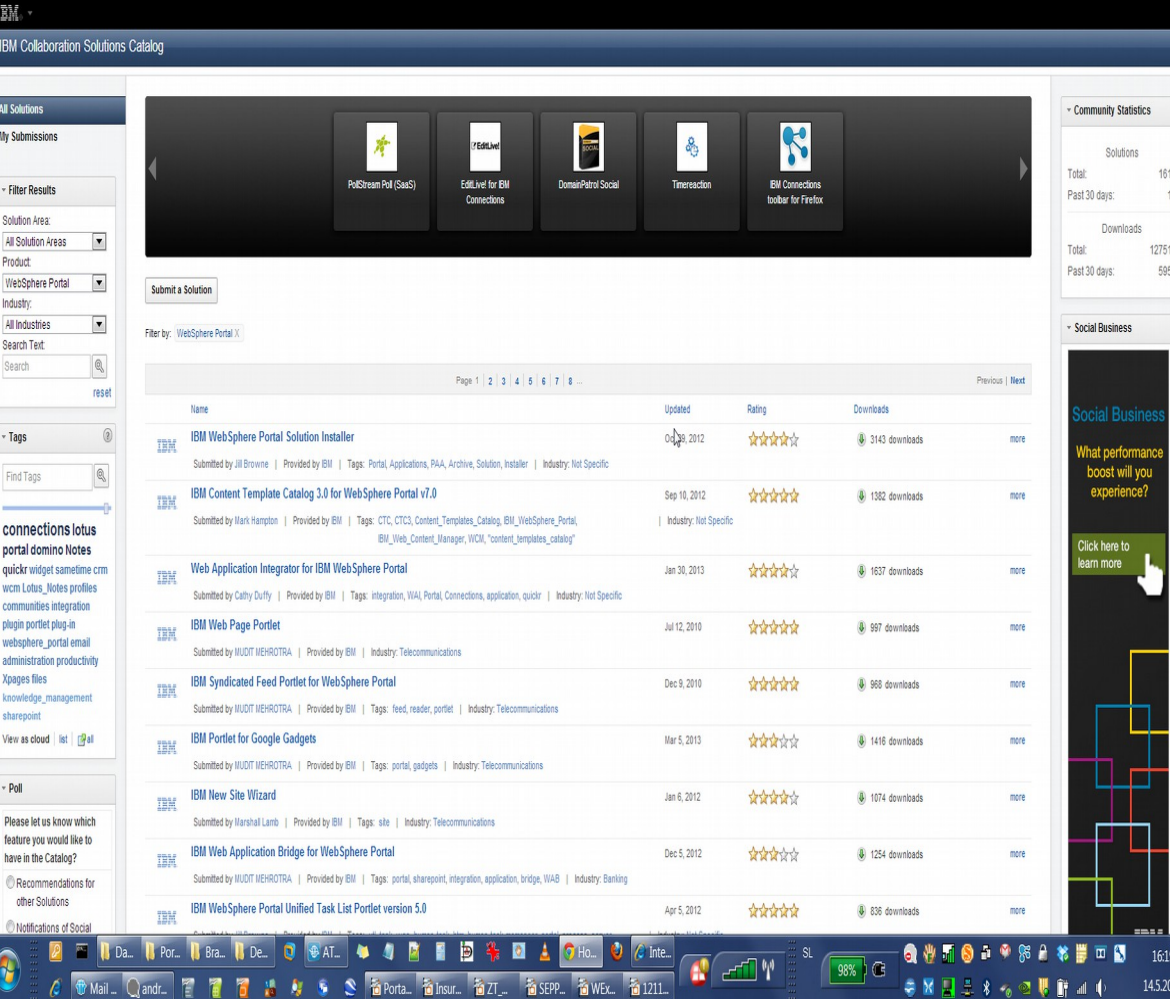

#### **POver 1,600 Pre-made portlets**

#### *270 ISV's Providing Portlets*

#### *1,200 Partners Trained on Portal*

#### <https://greenhouse.lotus.com/catalog/>

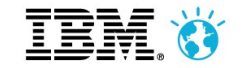

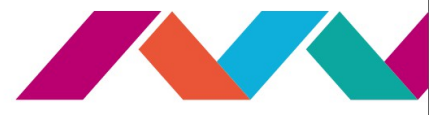

## **IBM Redbook: Building and Implementing a Social Portal**

[http://www-10.lotus.com/ldd/portalwiki.nsf/xpDocViewer.xsp?lookupName=IBM+Redbooks%3A+Building+and+Implementing+a+Social+Portal#action=openDocument&](http://www-10.lotus.com/ldd/portalwiki.nsf/xpDocViewer.xsp?lookupName=IBM+Redbooks%3A+Building+and+Implementing+a+Social+Portal#action=openDocument&res_title=IBM_Redbooks_Building_and_Implementing_a_Social_Portal_sitemap&content=pdcontent) [res\\_title=IBM\\_Redbooks\\_Building\\_and\\_Implementing\\_a\\_Social\\_Portal\\_sitemap&content=pdcontent](http://www-10.lotus.com/ldd/portalwiki.nsf/xpDocViewer.xsp?lookupName=IBM+Redbooks%3A+Building+and+Implementing+a+Social+Portal#action=openDocument&res_title=IBM_Redbooks_Building_and_Implementing_a_Social_Portal_sitemap&content=pdcontent)

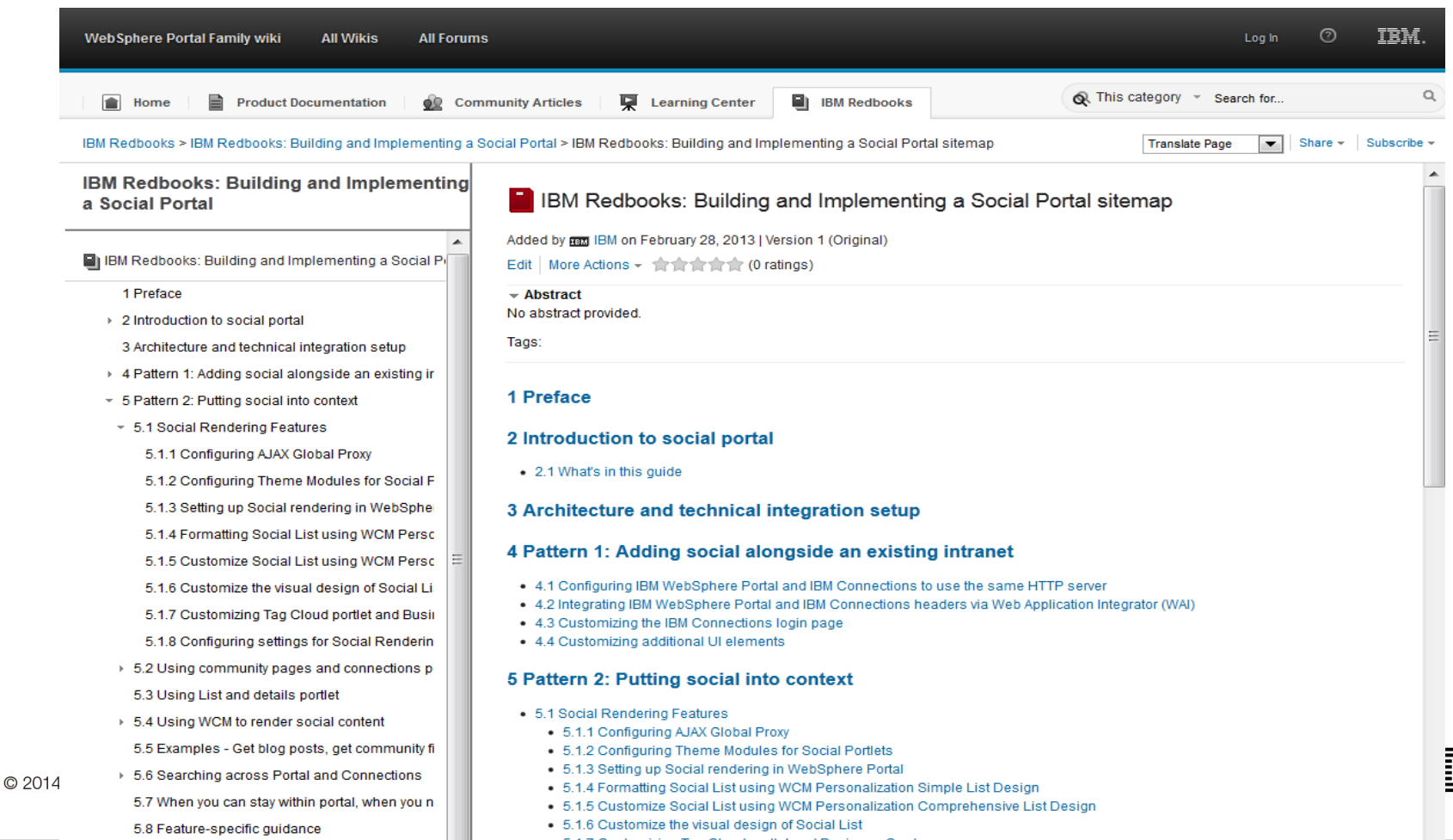